# Coverage Gap Discount Program (CGDP) Manufacturer Portal

| Description of the system is set to be and the system is set to be an explored of the system is a system is set to be any more the system is set to be any more the system is set to be any more the system is set to be any more the system is set to be any more the system is set to be any more the system is set to be any more the system is set to be any more the system is set to be any more the system is set to be any more the system is set to be any more the system is set to be any more the system is any more the system is set to be any more the system is a system is any more the system is set to be any more the system is set to be any more the system is any more the system is any more the system is set to be any more the system is a system is a system is any more the system is a system is any more the system is any more the system is a system is any more the system is a system is a system is any more the system is a system is any more the system is a system is any more the system is a system is a system is a system is a system is a system is a system is a system is a system is a system is a system is a system is a system is a system is a system is a system is a system is a system is a system is a system is a system is a system is a system. It as any more the system is a system is a system is a system is a system is a system is a system. It as any more the system is a system is a system is a system is a system is a system is a system is a system is a system. It as any more the system is a system is a system is a system is a system is a system is a system is a system is a system is a system is a system is a system is a system is a system is a system. It as any more the system is a system is a system isy      | Contact Us 1 He                       |
|----------------------------------------------------------------------------------------------------|---------------------------------------|
| A this neutrino derives provides growings and security optimes consumption with applicable findered level, they derive and those provides attractions of this network.     The system is provided for Government optimes, which is network or to a comparter in this network.     The system is provided for Government-outburde attraction of this network or to a comparter in this network.     The system is provided for Government-outburde attraction of the network of the network of the system is another the network of the network of the system is another the network of the network of the system is another the network of the network of the system is another the network of the network of the system is another the network of the network of the system is another the network of the network of the ne      |                                       |
| A this neutrino derives provides growings and security optimes consumption with applicable findered level, they derive and those provides attractions of this network.     The system is provided for Government optimes, which is network or to a comparter in this network.     The system is provided for Government-outburde attraction of this network or to a comparter in this network.     The system is provided for Government-outburde attraction of the network of the network of the system is another the network of the network of the system is another the network of the network of the system is another the network of the network of the system is another the network of the network of the system is another the network of the network of the system is another the network of the network of the ne      |                                       |
| A this neutrino derives provides growings and security optimes consumption with applicable findered level, they derive and those provides attractions of this network.     The system is provided for Government optimes, which is network or to a comparter in this network.     The system is provided for Government-outburde attraction of this network or to a comparter in this network.     The system is provided for Government-outburde attraction of the network of the network of the system is another the network of the network of the system is another the network of the network of the system is another the network of the network of the system is another the network of the network of the system is another the network of the network of the system is another the network of the network of the ne      |                                       |
| pulsations for accessing this Government system, which includes (1) this compacts network, (2) all oversals and tanage works statished to this network or to a compactive on this network. • This system is provided for Government-authorized use safe. • Unsutherized or improper use of this system is prohibited and may result in disciplinary action and/or and and • Proceed use of coald inside and actionalized are same the hydrox is been indexed as to not interfare with office subject to methods. • By using the system, you undentated and concert to the following: • The Government may monitor, record, and safet your system is probably using the system is probably to indexed by the system is a state and on the system. At any time, including usage of actional Governmentation or fails transiting or stared on this system may be declared or used for an partner. • Any communication or data transiting or stared on this system may be declared or used for an partner. • the term at lite. • Coverage Gap Discount Proogram • User 10:                                                                                                    |                                       |
| Oraceborised so improper use of this system is prehibited and may result in disciplinary action and/or and and induced age that system is limited as to not interfare with office object to menhance.     Prouge the system, you understand and concart to the following:     The Government may moving, record, and and/or system is a prelimited and interval of a system of the system is a system with reflect data to not independ to interval of the system is an end of the system is a system with a system is a system with reflect data to not independ to be interval.     Any communication or data transition or state transition or state transition or state transition or state transition or state transition or state transition.     Any communication or data transition or state transition or state transition or state transition.     Any communication or data transition or state transition or state transition.     Coverage Gap Discount Program                                                                                                    |                                       |
| Percent use of accal media and networking also an this system is briefled as to not interfere with office<br>subject to membrane.     De using the network, you understand and consert to the following:     The Concentration and consert to the following:     The Concentration and account to the following:     The Concentration of the conduct third basis taken in you have no reasonable expectation of a conduct third basis and the following:     and the concentration of addition of the conduct third basis and the following of the conduct third basis and the system is any one take basis for addition of a conduct third basis and the system may be declared or used for an approx.     The present the present of the system of the system may be declared or used for an approx.     The present of the system of the system of the system may be declared or used for an approx.     The present of the system of the system of the    |                                       |
| subject to membrane.  9 By Lang the antient, you understand and consent to the following:  10 Consentent may monitor, record, and suffit your tastim unage, including usage of actional devic for official durings or to conduct thits business. Therefore, you have no reasonable expectation of a gravity of the state transition of an advect of the state transition of the state transition of th | criminal penalties.                   |
| The Government may monitor, record, and audit your system snapp, including usage of actional device for official during to conduct thits business. Therefore, you have no reasonable expectation of a communication of a data thereafty at and on the system. At each other service and the system may be declared or data action of a communication of a data thereafty at an and on the system may be declared or used for an approxe.     The Terms of Line.     Coverage Gap Discount Program                                                                                                    | l work duties and is                  |
| for official dubies or to conduct thit's business. Therefore, you have no reasonable expectation of a<br>governmentation of a data transmitty or already dubies waters. At each stress, and for any lowed factors<br>any months, intercept, and search and select any communication of data transmitty or data<br>any months, intercept, and search and select any communications of data transmitty or data<br>approxemany months, intercept, and search and select any communications or data transmitty or data<br>approxemany data transmitty or data transmitty or data<br>the left of the left of the select any communication of the select any communication or data transmitty or data<br>the left of the left of the select any communication of the select any communication of the selec                           |                                       |
| Coverage Gap Discount Program                                                                                                    | wacy regarding any never purpose, the |
| Coverage Gap Discount Program                                                                                                    | lexful Governmen                      |
| User ID:                                                                                                    |                                       |
| User ID:                                                                                                    |                                       |
|                                                                                                    |                                       |
| Password:                                                                                                    |                                       |
|                                                                                                    |                                       |
| Look                                                                                                    |                                       |
| and an and a second second sec |                                       |
|                                                                                                    |                                       |
| The CGDP Portal will be snavailable for scheduled maintenance Sundays from 5-10pm ET.<br>Please arrange to submit transactions before or after this scheduled maintenance period.                                                                                                    |                                       |

# Reports Users Guide

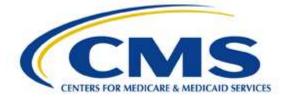

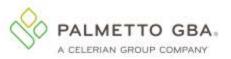

| INTRODUCTION                                                                                         | 1    |
|----------------------------------------------------------------------------------------------------|------|
| CGDP Portal Login                                                                                    | 2    |
| CGDP PORTAL REPORTS                                                                                  | 4    |
| CGDP Portal – Invoice Reports                                                                        |      |
| Tabbed Region – Reports                                                                              |      |
|                                                                                                    |      |
| Report Type Selection Region – Invoice                                                               |      |
| Current Cutoff Calendar Region                                                                       |      |
| Reports Filter Region – Invoice                                                                      | /    |
| Reports Filter Results Region – Invoice                                                              |      |
| CGDP PORTAL INSTRUCTIONS – INVOICE REPORTS                                                           |      |
| Accessing Quarterly Invoice Reports                                                                  |      |
| Accessing Benefit Year (BY) Closeout Invoice Reports                                                 |      |
| CGDP PORTAL – DATA REPORTS                                                                           |      |
| Tabbed Region – Reports                                                                              |      |
| Report Type Selection Region – Data                                                                  |      |
| Current Cutoff Calendar Region                                                                       |      |
| Reports Filter Region – Data                                                                         |      |
| Reports Filter Results Region – Data                                                                 |      |
| CGDP PORTAL INSTRUCTIONS - DATA REPORTS                                                              | . 18 |
| Accessing Quarterly Invoice Data Reports                                                             |      |
| Accessing Benefit Year (BY) Closeout Data Reports                                                    |      |
| CGDP PORTAL - TRACKING REPORTS                                                                       | . 28 |
| Tabbed Region - Reports                                                                              | . 30 |
| Report Type Selection Region - Tracking                                                              | . 30 |
| Current Cutoff Calendar Region                                                                       | . 30 |
| Reports Filter Region – Tracking                                                                     |      |
| Reports Filter Results Region – Tracking                                                             |      |
| CGDP PORTAL INSTRUCTIONS – TRACKING REPORTS                                                          |      |
| Accessing Tracking Reports                                                                           |      |
| CGDP Portal – Batch Reports                                                                          | . 35 |
| Tabbed Region – Reports                                                                              |      |
| Report Type Selection Region – Batch                                                                 |      |
| Current Cutoff Calendar Region                                                                       |      |
| Reports Filter Region – Batch                                                                        |      |
| Reports Filter Results Region – Batch                                                                |      |
| CGDP Portal Instructions – Batch Reports                                                             |      |
| Accessing Batch Reports                                                                              |      |
| CGDP Portal – Sponsor 1099 Information Reports                                                       |      |
| Tabbed Region – Reports                                                                              |      |
| Report Type Selection Region – Sponsor 1099 Information                                              |      |
|                                                                                                    |      |
| Current Cutoff Calendar Region                                                                       |      |
| Corporate ID and Choose Format Region<br>CGDP Portal Instructions – Sponsor 1099 Information Reports |      |
|                                                                                                    |      |
| Accessing Sponsor 1099 Information Reports                                                           |      |
| CGDP PORTAL – AD HOC REPORTS                                                                         |      |
| Tabbed Region – Reports                                                                              |      |
| Report Type Selection Region – Ad Hoc                                                                |      |
| Current Cutoff Calendar Region                                                                       |      |
| Reports Filter Region – Ad Hoc                                                                       |      |
| Filter Results Region – Ad Hoc                                                                       |      |
| CGDP PORTAL INSTRUCTIONS – AD HOC REPORTS                                                            |      |
| Submitting and Accessing Ad Hoc Reports                                                              |      |
| SUMMARY                                                                                              | 56   |

| REFERENCES                                   | 57 |
|----------------------------------------------|----|
| APPENDIX A: ACRONYM LIST                     | 57 |
| APPENDIX B: ERROR MESSAGE DESCRIPTIONS       | 58 |
| Payment Batch Error Messages                 |    |
| Payment Reporting Error Codes – Payments Tab | 59 |
| GLOSSARY                                     |    |

## Introduction

Welcome to the Coverage Gap Discount Program (CGDP) Manufacturer Portal Reports Users Guide. This guide provides you, the Manufacturer, with information on accessing the CGDP Portal to review and download reports for distributed quarterly and Benefit Year (BY) Closeout invoices.

As a Manufacturer participating in the CGDP (the Program), you have agreed to reimburse Medicare Part D Sponsors advancing the coverage gap discount amounts on behalf of Medicare beneficiaries who received covered Part D drugs while in the coverage gap phase of the Medicare benefit. This guide will assist you in complying with the Program requirements by utilizing the CGDP Portal to review reports associated with distributed invoices.

The primary function of the CGDP Portal, here forward known as the Portal, is to provide a central repository for CGDP-qualified prescription drug event (PDE) invoices to be distributed and paid by Program participants. In order to facilitate this processing, the Portal's reporting functionality provides Manufacturers the ability to:

- Review invoice line item information in summary (Invoice) and detail (Data) formats.
- Review Tracking reports that provide the history of disputed line item records.
- Review Batch payment reports submitted as part of the payment batch process detailed in the CGDP Manufacturer Portal Payments Users Guide located under <u>*References*</u> on the <u>*TPAdministrator.com*</u> website.
- Review 1099 information pertaining to Sponsors receiving payments as part of the Program.
- Request and review reports that are not available in or have been archived off the Portal, such as Invoice, Data, and Tracking reports, by using the Ad Hoc report functionality.

This **CGDP Manufacturer Portal Reports Users Guide** will provide information on the reporting functions available in the Portal as well as tasked-based instructions for performing report retrieval and review.

## CGDP Portal Login

The Portal is a U.S. government information system. To access the Reports functionality, a user must have authorized access to the Portal.

Authorized users of the Portal application must adhere to CMS information security policies, standards and procedures.

Detailed login instructions are in the CGDP Manufacturer Portal Introduction and Login Users Guide located under <u>*References*</u> on the <u>*TPAdministrator.com*</u> website. Instructions contained within the guide include:

- Initial Security Data Set Up
- Daily Login
- Account Maintenance
- Navigation of the Portal and its tabs and links

Note: Users will not have the ability to view other Manufacturers' data.

The CGDP Portal is accessed via a link on the **<u>TPAdministrator.com</u>** website.

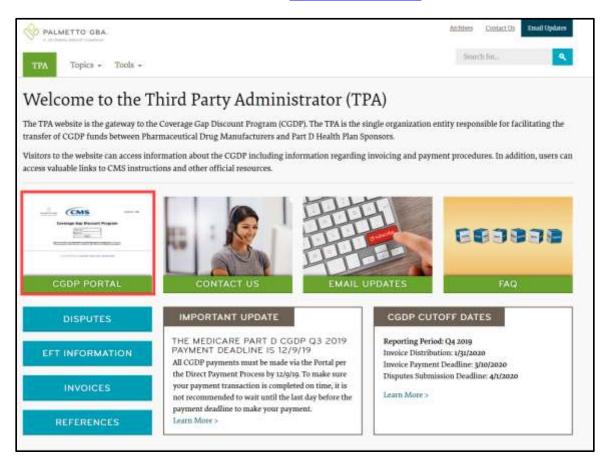

Once the Portal Login page displays, the Welcome and Site Use warning notification is presented to the authorized user and they are provided with the ability to review the Terms of Use of the application.

To access the Portal, Manufacturers will enter their credential information (User ID and temporary password) provided by the TPA Operations Team. The User ID is the Corporation ID number, which categorizes the information loaded to the Portal. Information is limited to Manufacturer P numbers associated with the Corporation ID only. The TPA provides the initial temporary password to access the Portal to the Manufacturer via email, once the onboarding process is complete.

To correctly exit out of the Portal, you *must* select the *Logout* link in the upper right hand corner of the active page. Do not select the "X" to exit the Portal.

**Note**: Failing to select the *Logout* link to exit the system will lock a user out of the Portal for a minimum of 30 minutes.

# **CGDP Portal Reports**

The Portal not only provides reporting period data in an invoice format, but also provides the data in its original flat file format to Manufacturers. Each participating Drug Manufacturer receives a quarterly invoice report identifying the payment due to each Part D Sponsor for coverage gap activity that occurred during the quarter. Each Manufacturer receives prescription drug event (PDE)-level information for final action PDEs with a gap discount amount greater than zero. In addition, the reports identify what is Part D Sponsors owe Drug Manufacturers due to PDE deletions and adjustments. All Manufacturer reports appear on the Reports tab of the Portal for review and download.

There are six (6) types of reports available on the Reports tab. They are Invoice, Data, Tracking, Batch, Sponsor 1099 Information, and Ad Hoc reports.

The Invoice, Data, and Tracking reports are loaded in their original flat file format to the Portal and have report file formats located under the <u>Invoices</u> topic on the <u>TPAdministrator.com</u> website to assist with reading and understanding the format.

The Batch report is presented in the text file format used to load the data to the Portal for processing. The Data, Tracking, and Sponsor 1099 Information reports have data loaded in an Excel spreadsheet formats to display report information for enhanced readability.

The **Reports** tab is available for both **Administrator** and **Payment Initiator** roles. The **Reports tab** contains five (5) regions.

- 1. Tabbed region displays the tab that is currently active and tabs available for selection.
- 2. **Report Type Selection region** provides a user with six (6) types of reports to view by selecting the corresponding radio button.
  - Invoice
  - Data
  - Tracking
  - Batch
  - Sponsor 1099 Information
  - Ad Hoc
- 3. Current Cutoff Calendar region provides a user with key program dates for proper processing of distributed invoices.
- 4. **Reports Filter region** allows a user to search data listed by the defaulted Corporate ID.
- 5. Reports Filter Results region displays results based on data selected in the Report Type Selection region. Details displayed in this region depend on the report type selection made. Note: To generate Excel reports of the invoices listed on the Payments or Receipts tabs, use the <u>CGDP Portal Reporting Link</u> instructions located in the CGDP Manufacturer Portal Payments Users Guide located under <u>References</u> on the <u>TPAdministrator.com</u> website.

The following sections provide an overview and step-by-step instructions for the reports available on the **Reports** tab.

## **CGDP Portal – Invoice Reports**

The **Reports tab** – **Invoice** allows a user to review distributed invoice information for quarterly and Benefit Year (BY) Closeout invoices.

The Invoice report for quarterly invoices identifies the positive amounts payable by Manufacturers to Part D Sponsors. Negative amounts summarize the payments Manufacturers will receive from Sponsor as a result of adjusted or deleted PDEs from previous quarters.

The Invoice report for BY Closeout invoices, the Manufacturer Reimbursement Summary Report, allows identification of amounts owed to Manufacturers for upheld disputes by specific contract and by closed benefit year.

|   | PALMETTO GB/                                                                                                    | Consideration | ms            | Roceiptis     | Reports Dispute |                                                                                                    |                                                                | d on as XHM<br>Drivinging |
|---|----------------------------------------------------------------------------------------------------|---------------|---------------|---------------|-----------------|----------------------------------------------------------------------------------------------------|----------------------------------------------------------------|---------------------------|
|   | Manufactur<br>Report Type                                                                                       | er Portal     |               | Reports       |                 | 3 Current Cutoff                                                                                          | Calendar                                                       |                           |
|   | Corporate ID<br>xP19                                                                                            | P Number Rep  | orting Period | Invoice Type  | 1 < 4 pat of 4  | Reporting Period<br>Invoice Paid By<br>Invoice Distribution<br>Dispute Submission<br>Dispute Distribution | 201601<br>06/06/2016<br>04/30/2016<br>06/30/2016<br>08/29/2016 |                           |
| ſ | Invoice Type                                                                                                    | P Number      | Repo          | orting Period | Date Loaded     | Download File                                                                                             | Last Download                                                  | Date                      |
| T | BY Closeout                                                                                                    | P19           |               | 2016          | 06/29/2016      | 0                                                                                                    | .06/29/2016 @ 1                                                | 1:40 AM                   |
| 1 | Quarterly                                                                                                    | P19           |               | 201504        | 01/20/2016      | 0                                                                                                    | 06/29/2016 @ 1                                                 | MA 26:1                   |
| ſ | Quarterly                                                                                                    | P1_9          |               | 201503        | 10/29/2015      | - 0                                                                                                    |                                                                |                           |
|   | the second second second second second second second second second second second second second second second se | P19           |               | 201502        | 08/26/2015      | 0                                                                                                    |                                                                |                           |

The **Reports tab** – **Invoice** contains five (5) regions.

- 1. **Tabbed region** displays the tab that is currently active and tabs available for selection. This tabbed region remains available during report type selection.
- 2. **Report Type Selection region Invoice** provides a user with six (6) types of reports to view. They are Invoice, Data, Tracking, Batch, Sponsor 1099 Information, and Ad Hoc.

**Note:** Descriptions of the <u>Data</u>, <u>Tracking</u>, <u>Batch</u>, <u>Sponsor 1099</u> <u>Information</u>, and <u>Ad Hoc</u> report types follow in subsequent instructional sections of this manual for each report type.

- 3. **Current Cutoff Calendar region** provides a user with key program dates for proper processing of distributed invoices. This calendar region remains the same during report type selection.
- 4. **Reports Filter region Invoice** allows a user to search data listed by the defaulted Corporate ID.
- Reports Filter Results region Invoice displays results based on data selected in the Report Type Selection region. Details displayed in this region depend on the report type selection made.

The upcoming pages will describe, in detail, each region and the functions associated with Invoice Reports functionality.

#### **Tabbed Region – Reports**

The **Tabbed region** allows a user to select different activities to perform while accessing the system. In this example, the **Reports** tab is active.

| (1) | Home | Payments | Completed | Receipts | Reports | Disputes |
|-----|------|----------|-----------|----------|---------|----------|
|-----|------|----------|-----------|----------|---------|----------|

#### **Report Type Selection Region – Invoice**

The **Report Type Selection region** provides a user with six (6) report types to display or download distributed files and reports. They are Invoice, Data, Tracking, Batch, Sponsor 1099 Information, and Ad Hoc.

The default selection for the **Report Type Selection region** is <u>Invoice</u> as displayed in this example.

| Invoice OData OTracking OBat | tch $\bigcirc$ Sponsor 1099 Information $\bigcirc$ Ad Hoc |
|------------------------------|-----------------------------------------------------------|
|------------------------------|-----------------------------------------------------------|

The population of the <u>Invoice</u> radio button allows a user to select and view distributed invoice line reports. The report provides abbreviated information of distributed quarterly and BY Closeout invoices and provides the ability to download the information for review.

**Note**: Descriptions of the <u>Data</u>, <u>Tracking</u>, <u>Batch</u>, <u>Sponsor 1099 Information</u>, and <u>Ad Hoc</u> report types follow in subsequent sections of this users guide for each report type.

#### **Current Cutoff Calendar Region**

The **Current Cutoff Calendar region** displays pertinent program dates for the applicable reporting period. The calendar updates each quarter to provide the active reporting period date information.

3

## Current Cutoff Calendar

| Reporting Period     | 201601     |
|----------------------|------------|
| Invoice Paid By      | 06/06/2016 |
| Invoice Distribution | 04/30/2016 |
| Dispute Submission   | 06/30/2016 |
| Dispute Distribution | 08/29/2016 |
|                      |            |

#### **Reports Filter Region – Invoice**

The **Reports Filter region** – **Invoice** contains five (5) columns to assist a user with narrowing distributed invoice search criteria.

| 4 | A Corporate ID | B P Number | C Reporting Period | D Invoice Type | E 1 - 4 out of 4 |
|---|----------------|------------|--------------------|----------------|------------------|
|   | XP19           | ALL 🗸      | ALL 🗸              | ALL 🗸          |                  |

- A. <u>Corporate ID</u> column defaults to the Corporate ID utilized to access the system.
- B. <u>P Number</u> field displays the P number for distributed invoices. The drop down list provides update capability to select any P number from those assigned to the Corporate ID.
- C. <u>Reporting Period</u> field allows a user to select reporting periods using a drop down menu. Quarterly distributed invoices are listed by calendar year and quarter, in YYYYQQ format and BY Closeout invoices are listed by calendar year distributed, in YYYY format. To view all distributed invoices, users can select 'ALL' from the drop down list.
- D. <u>Invoice Type</u> field allows a user to select the type of invoice to view from the drop down menu. Invoice types can be one (1) of the following selections:
  - BY Closeout
  - Quarterly
- E. <u>Item Count</u> column displays the number of line items displayed on the current page of the total number of line items included for the reporting period.

#### **Reports Filter Results Region – Invoice**

The **Reports Filter Results region – Invoice** displays information requested for quarterly or BY Closeout invoice reports.

The **Reports Filter Results region – Invoice** contains six (6) columns used to review information of distributed invoices and allows a user to download the information for review.

| 1 | A Invoice Type | B P Number | C Reporting Period | Date Loaded | E Download File | F Last Download Date  |
|---|----------------|------------|--------------------|-------------|-----------------|-----------------------|
| Ľ | BY Closeout    | P19        | 2016               | 06/29/2016  | 0               | 06/29/2016 @ 11:40 AM |
|   | Quarterly      | P19        | 201504             | 01/29/2016  | 0               | 06/29/2016 @ 11:33 AM |
|   | Quarterly      | P19        | 201503             | 10/29/2015  | 0.              |                       |
|   | Quarterly      | P19        | 201502             | 08/26/2015  | 0               |                       |

- A. <u>Invoice Type</u> column allows a user to select the type of invoice to view from the drop down menu. Invoice types can be one (1) of the following selections:
  - BY Closeout
  - Quarterly
- B. <u>P Number</u> column displays a specific P number, or all P numbers associated with the Corporate ID.
- C. <u>Reporting Period</u> column displays the distributed invoice information by reporting period in YYYYQQ format for quarterly reports and YYYY for BY Closeout reports.
- D. <u>Date Loaded</u> column displays the date the distributed invoice summary files load to the Portal. Date format is DD/MM/YYYY.
- E. <u>Download File</u> column displays radio button to allow downloading of distributed invoice summary information loaded to the Portal.
- F. <u>Last Download Date</u> column displays the last date and time distributed invoice report data retrieved from the Portal. Date format is MM/DD/YYYY. Time format is HH:MM AM/PM.

## **CGDP Portal Instructions – Invoice Reports**

#### Accessing Quarterly Invoice Reports

Manufacturers can utilize the Portal to view summary reports of invoice line items available for processing. The **Reports tab** – **Invoice** allows a user to select and view distributed invoice line reports. The report provides abbreviated information of distributed invoices and provides the ability to download the information for review.

This instruction provides direction on accessing the **Reports tab** – **Invoice** and the functions available for use. The **Reports** tab is available for both **Administrator** and **Payment Initiator** roles.

- Authorized end users will access the Portal to review quarterly invoice reports. Instruction for daily login into the Portal can be located in the CGDP Manufacturer Portal Introduction and Login Users Guide located under <u>References</u> on the <u>TPAdministrator.com</u> website.
- 2. After successful login, the **Home** tab will display. Select the **Reports** tab to view the report types available for the Manufacturer for the reporting period.

|                                                                                                    | Disputes         | Reports  | Recepts    | wered               | n Cor    | Payment  |              | Horte        |
|----------------------------------------------------------------------------------------------------|------------------|----------|------------|---------------------|----------|----------|--------------|--------------|
| ×.                                                                                                  | am Home          | t Progra | p Discount | erage Ga            | Cov      | Porta    | urer         | anufact      |
| Wetcome to Coverage Gap Discount Portal where you can initiate a payment, check the status of       | 1 - 17 out of 17 |          | Status     | Reporting<br>Period | P Number | іся Тура | Invoi        | Corporate 10 |
| payments and receipt of payments as well as view<br>your reports.                                   |                  |          | ALL V      | ALL V               | ALL V    | Y        | ALL          | XP16         |
| For payment functions, start by selecting a line<br>item from the list to the left of this message. | Select           |          | Status     | Reporting<br>Period | ber      | P.Numl   | 1940<br>Defi | Invoice Ty   |
|                                                                                                    |                  | 0        | Successful | 201702              | 6        | ₽1/      | 0            | Quarterly    |
| Available Invoice is ready for payment initiations                                                  |                  | 0        | Successful | 201702              | 7        | P1       |              | Quarterly    |
| Failed One or more items has an unsuccessful                                                        |                  | 9        | Successful | 201702              | 1        | P1       | 6            | Quarterly    |
| payment attempt                                                                                     |                  | 0        | N/A        | 2017                | 5        | P1(      | at .         | BY Closeo    |
| Incomplete One or more items have not been paid                                                     |                  | 0        | Available  | 201701              | 6        | P1       |              | Quarterly    |
| N/A No invoice due for payment. Receipt of<br>funds due from Manufacturer or                        |                  | 0        | Available  | 201701              | 2        | P1       | 6            | Quarterly    |
| Sponsor.                                                                                            |                  | 0        | Available  | 201701              | 1        | P1       | 6            | Quarterly    |
| Pending All line items have been initiated                                                          |                  | 0        | Incomplete | 201604              | 6        | P1       | 6            | Quarterly    |
| successfully<br>Successful All line items have been paid successfully                               |                  | 0        | Available  | 201604              | ,        | P1       | 6            | Quarterly    |
| Successful we she name have been paid successful                                                    |                  | 0        | Availabio  | 201604              | t        | P1       |              | Quarterly    |
|                                                                                                    |                  | 0        | Available  | 201603              | 6        | P1       | 6            | Quarterly    |
|                                                                                                    |                  | 0        | Available  | 201603              | 7        | P1       | ē.           | Quarterly    |
| Reporting Periods with no invoice line items<br>P Number Reporting Period                           |                  | 0        | Available  | 201603              | t.       | P1       | 6            | Quarterly    |
| Filter by: ALL V ALL V                                                                              |                  | 0        | Available  | 201602              | 6        | ₽1)      | 6            | Quarterly    |
| a descende de desta de                                                                              |                  | 0        | Available  | 201602              | 7        | P1       | 6            | Quarterly    |
| P Number Reporting Period                                                                           |                  | 0        | Available  | 201602              | t        | P1       | Č.           | Quarterly    |
| at the second                                                                                       |                  | 0        | N/A        | 2016                | 6        | P1_0     | it           | BY Closeo    |
| P1_6 201704<br>P1_6 201703                                                                          |                  |          |            |                     |          |          |              |              |
| P1_6 201703<br>P1_6 201601                                                                          |                  |          |            |                     |          |          |              |              |
| P1_6 201501                                                                                         |                  |          |            |                     |          |          |              |              |
| P1_5 201503                                                                                         |                  |          |            |                     |          |          |              |              |

3. On the **Reports** tab, populate the <u>Invoice</u> radio button in the **Report Type Selection region** and select the applicable <u>Invoice Type</u> from the drop down list located in the **Reports Filter region – Invoice**.

| PALMETTO GB  |                      | IS                           |                          | Contact US ( Hy Prome                                                                                                    | Logout   Help   Reportin<br>Logged on as XP1                                 |
|--------------|----------------------|------------------------------|--------------------------|----------------------------------------------------------------------------------------------------|------------------------------------------------------------------------------|
| Home         | Payments Complete    | d Receipts                   | Reports Dispute          |                                                                                                    |                                                                              |
| lanufactu    | er Portal CG         | DP Reports                   |                          |                                                                                                    | 2                                                                            |
| Corporate ID | P Number Reporting F | Period Invoice Type Custerly | Ad Hoc<br>1 - 6 out of 6 | Current Cutol<br>Reporting Period<br>Invoice Faid By<br>Invoice Distribution<br>Dispute Submission<br>Dispute Distribution | f Calendar<br>201503<br>12/09/2015<br>10/31/2015<br>12/31/2015<br>03/01/2016 |
| Corporate ID | P Number             | Reporting Period             | Date Loaded              | Download File                                                                                                    | Last Download Date                                                           |
| XP1_6        | P16                  | 201503                       | 10/29/2015               | 0                                                                                                    |                                                                              |
|              | P17                  | 201503                       | 10/29/2015               | 0                                                                                                    | 11/03/2015 @ 3:51 9                                                          |
|              | P11                  | 201503                       | 10/29/2015               | 0                                                                                                    | 11/03/2015 @ 3:52 P                                                          |
|              | P16                  | 201502                       | 08/26/2015               | 0                                                                                                    | 09/08/2015 @ 3:47 P                                                          |
|              | P17                  | 201502                       | 08/26/2015               | 0                                                                                                    | 09/03/2015 @ 2:44 P                                                          |
|              |                      |                              |                          | 0                                                                                                    | 09/03/2015 @ 2:44 #                                                          |

4. To view the quarterly invoice summary reports, populate the <u>Download File</u> radio button that corresponds to the applicable <u>P Number</u> in the **Reports Filter Results region** – **Invoice**.

| ALMETTO GB            |                                                                                                    | IS               |                     |                                                                                                    | E   Logout   Help   Reportin<br>Loggid on as XP1                              |
|-----------------------|----------------------------------------------------------------------------------------------------|------------------|---------------------|----------------------------------------------------------------------------------------------------|-------------------------------------------------------------------------------|
| Home                  | Payments Complet                                                                                                | ed Receipta      | Reports Dispute     | 5                                                                                                    |                                                                               |
| lanufactu             | er Portal C                                                                                                    | GDP Reports      |                     |                                                                                                    | 1                                                                             |
| Corporate ID          | Tracking Batch  Tracking Batch  P Number  Reporting  ALL  ALL                                                   |                  | Ad Hoc              | Current Cuto<br>Reporting Period<br>Invoice Paid By<br>Invoice Distribution<br>Dispute Submission<br>Dispute Orstribution | ff Calendar<br>201503<br>12/09/2015<br>10/31/2015<br>12/31/2015<br>03/01/2016 |
| Corporate ID          | P Number                                                                                                    | Reporting Period | Date Loaded         | Download File                                                                                                    | Last Download Date                                                            |
| corporate 10          |                                                                                                    | 5                | 215 BAS 1540 1555 A | 1997                                                                                                    |                                                                               |
| XP1_6                 | P16                                                                                                    | 201503           | 10/29/2015          |                                                                                                    |                                                                               |
| and the second second | P16<br>P17                                                                                                    | 201503<br>201503 | 10/29/2015          | 0                                                                                                    | 11/03/2015 @ 3:51                                                             |
| Portan and the second | Contraction of the second second second second second second second second second second second second second s |                  |                     |                                                                                                    | 11/03/2015 © 3:51<br>11/03/2015 © 3:52<br>09/08/2015 © 3:47                   |

- 5. Select one (1) of the decision buttons in the message that appears at the bottom of the screen.
  - <u>*Open*</u> to view the data in text file format
  - <u>Save</u> to save the data in text file format
  - <u>*Cancel*</u> to exit the decision message

This example displays the selected <u>Open</u> button.

| Do you want to open or save P16_201503_invoice_report.txt from apps.tpadministrator.com | Open | Save | • | Cancel | × |
|-----------------------------------------------------------------------------------------|------|------|---|--------|---|
|-----------------------------------------------------------------------------------------|------|------|---|--------|---|

6. After selecting the <u>Open</u> button, the text file information for the quarterly invoice summary report output will display.

This example displays an excerpt of a text file for invoice line items.

| File 688 Format View Help                                                                    | March 199 August August August August August August August August August August August August August August Aug |
|----------------------------------------------------------------------------------------------|----------------------------------------------------------------------------------------------------|
| FPAMH2015030000042015102118525610HTVP10                                                      | 18                                                                                                    |
| FPACH2015020000012015102118525610H1vEd#                                                      | 04                                                                                                    |
| MYRH 20150200000012015022015102118525610MTV                                                  |                                                                                                    |
| LBLR 2015030000001PL                                                                         |                                                                                                    |
| LBLR 2015035000002P1BEG4001720000000000(000000321400000063214                                |                                                                                                    |
| L6LR 2015030000003F166439510000000100780000054730£0000033743£                                |                                                                                                    |
| LBLR 2015030000004P16E04685460000000000(0000025751D0000025751D                               |                                                                                                    |
| #Y#Y 2015010000012015022015102118525610+1V0000004000000001007#00000000812281000000080802226  |                                                                                                    |
| TFACT20150300000012015102118525610HTvE0400000040060000001007m00000008122910000000803226      | cut \$071fe04                                                                                                   |
| TPACH20150500000022015102118525610MTVE22                                                     |                                                                                                    |
| BYRH 2019030000012014072013102118525610MIV                                                   |                                                                                                    |
| LBLR 2014070000001P1BE225951000000002406000000000000000000000000000                          |                                                                                                    |
| LBLR 2014070080002P1662265548000802028180080012397#88000087883q                              |                                                                                                    |
| #V#T 2015030000001201407201510211#525610#1V00000020000000020522A00000000123#7+0000000008124H |                                                                                                    |
| TPAC T20150300000022015102118525610MTVE2200000020000000020522A0000000012397F0000000008124N   | cat90316e22                                                                                                    |
| TFAC T20150300000022015102118525610MTVE22000000200800000020522A0000000012397F0000000008124N  | cat\$031_6e2_2                                                                                                  |

- 7. Once review of text file is complete, return to the **Reports** tab.
- 8. The **Reports Filter Results region Invoice** will display the date and time of the last download of the specific quarterly invoice's summary report in the <u>Last Download</u> column.

| ALMETTO GB   |                                   | CMS                                  | <b>S</b>                                           |                          | Contact Lis   1                                                                                                    | <u>Sy Profile   Logout   Help   By</u><br>Logged on as                        |
|--------------|-----------------------------------|--------------------------------------|----------------------------------------------------|--------------------------|----------------------------------------------------------------------------------------------------|-------------------------------------------------------------------------------|
| Home         | Fayments.                         | Completed                            | Recepts                                            | Reports Disputes         |                                                                                                    |                                                                               |
| anufactur    | er Por                            | tal CGDI                             | P Reports                                          |                          |                                                                                                    | £                                                                             |
| Corporate ID | C Tracking<br>P Number<br>[ALL V] | O Batch O Sponso<br>Reporting Period | or 1099 Information<br>Invoice Type<br>Quarterly V | Ad Hoc                   | Current Cutof<br>Reporting Period<br>Invoice Paid By<br>Invoice Distribution<br>Dispute Submission<br>Dispute Distribution | ff Calendar<br>201503<br>12/09/2015<br>10/31/2015<br>12/31/2015<br>03/01/2016 |
| Corporate ID | F                                 | Number I                             | Reporting Period                                   | Date Loaded              | Download File                                                                                                    | Last Download Date                                                            |
| XP16         |                                   | P16                                  | 201503                                             | 10/29/2015               | 0                                                                                                    | 01/06/2016 @ 9:24 AM                                                          |
|              |                                   | P17                                  | 201503                                             | 10/29/2015               | 0                                                                                                    | 11/03/2015 @ 3:51 PM                                                          |
|              |                                   | P11<br>P16                           | 201503<br>201502                                   | 10/29/2015<br>08/26/2015 | 8                                                                                                    | 11/03/2015 © 3:52 PM<br>09/08/2015 © 3:47 PM                                  |
|              |                                   | P17                                  | 201502                                             | 08/26/2015               | 0                                                                                                    | 09/03/2015 @ 2:44 PM                                                          |
|              |                                   | P1                                   | 201502                                             | 08/26/2015               | 0                                                                                                    | 09/03/2015 @ 2:44 PM                                                          |

You have now completed accessing quarterly invoice summary reports.

#### Accessing Benefit Year (BY) Closeout Invoice Reports

Manufacturers can utilize the Portal to view BY Closeout invoice summary reports of upheld dispute invoices due from Sponsors. The Manufacturer Reimbursement Summary Report allows Manufacturers to identify any amounts owed from the Sponsor for upheld disputes by specific contracts and by benefit year.

This instruction provides direction on accessing the **Reports tab** – **Invoice** and the functions available for use. The **Reports** tab is available for both **Administrator** and **Payment Initiator** roles.

- Authorized end users will access the Portal to review BY Closeout invoice reports. Instruction for daily login into the Portal can be located in the CGDP Manufacturer Portal Introduction and Login Users Guide located under <u>References</u> on the <u>TPAdministrator.com</u> website.
- 2. After successful login, the **Home** tab will display. Select the **Reports** tab to view the report types available for the Manufacturer for the reporting period.

| 7.2555                                   | name.                       |                                       |                                     | -       | -                     |                                                                                                    |
|------------------------------------------|-----------------------------|---------------------------------------|-------------------------------------|---------|-----------------------|----------------------------------------------------------------------------------------------------|
| Manufactu                                | urer Portal                 | Coverag                               | e Gap Disc                          | Reports | Oisputes<br>ogram Hon | ie 🚊                                                                                                    |
| orporate ID Inve<br>XP1_9 ALL            | olce Type P Numb            |                                       | Status                              |         | 1 - S out of S        | Welcome to Coverage Gap Discount Portal where<br>you can initiate a payment, check the status of<br>payments and receipt of payments as well as view<br>your reports.                                                                                                    |
| Invoice Type<br>BY Closeout<br>Quarterly | P.Numbar<br>P19<br>P19      | Reporting<br>Period<br>2016<br>201601 | Status<br>N/A<br>Available          | Select  |                       | For payment functions, start by selecting a line<br>item from the list to the left of this message.                                                                                                    |
| Quarteriy<br>Quarteriy<br>Quarteriy      | P19<br>P1_9<br>P1_9<br>P1_9 | 201504<br>201503<br>201502            | Available<br>Available<br>Available | 000     |                       | Available         Invoice is ready for payment initiations           Failed         One or more items has an unsuccessful payment attempt           Incomplete One or more items have not been paid         N/A           N/A         No invoice due for payment. Receipt of funds due from Manufacturer or Sponsor.           Pending         All line items have been initiated successfully           Successfull All line items have been paid successfully |
|                                          |                             |                                       |                                     |         |                       | Reporting Periods with no invoice line items           Filter by:         P-Number<br>[ALL         Reporting Period<br>[ALL         Period           P Number         Reporting Period         Period           There is an invoice report for the selected P Number         Period                                                                                                    |

3. On the **Reports** tab, populate the <u>Invoice</u> radio button in the **Report Type Selection region** and select the applicable <u>Invoice Type</u> from the drop down list located in the **Reports Filter region** – **Invoice**.

|                  |                    | AS                      |             |          | Contact Us 1 Hu                                                                       | Profile   Logout                                     | Heip   Report<br>Logged on as XH<br>Test Environme |
|------------------|--------------------|-------------------------|-------------|----------|---------------------------------------------------------------------------------------|------------------------------------------------------|----------------------------------------------------|
| Home             | Payments Comp      | noted Receipts          | Reports     | Disputes |                                                                                       |                                                      |                                                    |
| lanufactu        | rer Portal         | CGDP Reports            |             |          | 8                                                                                     |                                                      |                                                    |
| • Invoice O Data | O Tracking O Batch | Sponsor 1099 Informatio | on O Ad Hoc |          | Current Cutoff<br>Reporting Period                                                    | Calendar<br>201601                                   |                                                    |
| Corporate ID     | P Number Reportin  | Invoice Type            |             | out of 1 | Invoice Paid By<br>Invoice Distribution<br>Dispute Submission<br>Dispute Distribution | 06/06/2016<br>04/30/2016<br>06/30/2016<br>08/29/2016 |                                                    |
| XP1_9            |                    |                         |             |          |                                                                                       |                                                      |                                                    |

4. To view a specific invoice line item report, populate the <u>Download File</u> radio button that corresponds to the applicable <u>P Number</u> in the **Reports Filter Results region – Invoice.** 

|                       |           |                                           | orting Period                                     |         | oaded    | Download File                                                                                                    | Last Down                                                                  |                                                 |
|-----------------------|-----------|-------------------------------------------|---------------------------------------------------|---------|----------|----------------------------------------------------------------------------------------------------|----------------------------------------------------------------------------|-------------------------------------------------|
| Corporate ID<br>XP1_9 |           | Batch Sponso<br>Reporting Period<br>ALL V | 1099 Information<br>Invoice Type<br>BY Closeout V |         | out of 1 | Current Cutoff (<br>Reporting Pariod<br>Invoice Paid By<br>Invoice Distribution<br>Dispute Submission<br>Dispute Distribution | Calendor<br>201601<br>06/06/2016<br>04/30/2016<br>06/30/2016<br>08/29/2016 |                                                 |
| lanufactu             | rer Porta | CGDF                                      | Reports                                           |         |          | 8                                                                                                    |                                                                            |                                                 |
| Home                  | Payments  | Companied                                 | Recepts                                           | Reports | Disputes |                                                                                                    |                                                                            |                                                 |
| COLINIAN GROUP CONTY  |           | CMS                                       |                                                   |         |          |                                                                                                    |                                                                            | Help   Repor<br>Logged on as X<br>Test Environm |

- 5. Select one (1) of the decision buttons in the message that appears at the bottom of the screen.
  - <u>Open</u> to view the data in text file format
  - <u>Save</u> to save the data in text file format
  - <u>*Cancel*</u> to exit the decision message

This example displays the selected <u>Open</u> button.

Do you want to open or save P1\_9\_2016\_invoice\_report.txt from a70lppaltedi003.a70adexmed.com? Open Save 🔻 Cancel 🗴

6. After selecting the <u>Open</u> button, the text file information for the invoice line item will display.

This example displays an excerpt of a text file for BY Closeout invoice line items.

| P1_9_2016_invoice_report.bt - Notepad                                                              | (1) X |
|----------------------------------------------------------------------------------------------------|-------|
| File Edit Format View Help                                                                         |       |
| TPAMH201600000012016040413103512UMSP19                                                             |       |
| TPACH201600000012016040413103512UMSH38                                                             |       |
| BVRH 201600000120122016040413103512UM5                                                             |       |
| LBLR 20120000001P1_9H3_800_9000000300{00000000000000000000000000                                   |       |
| EVRT 2016000000120122016040413103512UM5000000000000000000000000000000000000                        |       |
| TPACT201600000012016040413103512LMSH3_8000000000000000000000000000000000000                        | =     |
| TPACH201600000220160404131035120H5H37                                                              |       |
| EVRH 2016000000120122016040413103512UM5                                                            |       |
| LBLR 20120000001P19H370090000000367{0000000000000000367}                                           |       |
| BVRT 2016000000120122016040413103512UM50000000000000000000367{00000000000000000                    |       |
| TPACT201600000022016040413103512UMSH3_7000000000100000000367{00000000000000000000367}UD20161_9H3_7 |       |
| TPANT201600000012016040413103312LMSP190000000000000000000667 [0000000000000000                     |       |

- 7. Once review of text file is complete, return to the **Reports** tab.
- 8. The **Reports Filter Results region Invoice** will display the date and time of the last download of the specific BY Closeout report in the <u>Last Download</u> column.

| ALMETTO GE           |                  | MS                                                                                                    |                                                                                                    |            |          |                                            |                          | Logged on as X<br>Test Environm |
|----------------------|------------------|----------------------------------------------------------------------------------------------------|----------------------------------------------------------------------------------------------------|------------|----------|--------------------------------------------|--------------------------|---------------------------------|
| Home                 | Payments         | Comprehed                                                                                                    | Receipts                                                                                                    | Reports    | Disputes |                                            |                          |                                 |
| lanufactu            | er Portal        | CGDP                                                                                                    | Reports                                                                                                    | -          |          | -                                          |                          |                                 |
| Invoice O Data       | O Tracking O Bat | ch O Sponsor                                                                                                    | r 1099 Informatio                                                                                                    | n 🛛 Ad Hoc |          | Current Cutoff<br>Reporting Period         | 201601                   |                                 |
|                      | P Number Rep     | oorting Period                                                                                                    | Involce Type                                                                                                    | 1+1        | out of 1 | Invoice Paid By<br>Invoice Distribution    | 06/06/2016<br>04/30/2016 |                                 |
| Corporate ID         |                  | and the second second se | And a second second sec |            |          | antranus selatore deren                    | 0.0.200.0010             |                                 |
| Corporate ID<br>XP19 |                  | ALL 🗸                                                                                                    | BY Closeout 💙                                                                                                    |            |          | Dispute Submission<br>Dispute Distribution | 06/30/2016<br>08/29/2016 |                                 |
|                      |                  | (minimum equation)                                                                                                    | BY Closeout V                                                                                                    | Date I     | oaded    |                                            | 08/29/2016               | nload Date                      |

You have now completed accessing BY Closeout summary invoice reports.

### **CGDP Portal – Data Reports**

The **Reports tab** – **Data** allows a user to review detail information on distributed invoices for quarterly and BY Closeout invoices.

|      | PALMETTO                    |             | (CM                                    | S           |               |          | 2                        | votact.Us i My P | rofile   Logout                        | Logget on as X9<br>Test Environm |
|------|-----------------------------|-------------|----------------------------------------|-------------|---------------|----------|--------------------------|------------------|----------------------------------------|----------------------------------|
| 0    | Home                        | Pajitio     | ntu Completied                         | Her egts.   | Reports       | Disputes |                          |                  |                                        |                                  |
| 1    | lanufact                    | turer P     | ortal CGI                              | DP Repor    | ts            |          |                          | -                |                                        |                                  |
| 11 r | Corporate ID                | ata O Track | ing O Batch O Spo<br>ner Reporting Per |             |               | ovt of 1 | Reporting<br>Invoice Pa  | id By            | 201601<br>06/06/2016                   |                                  |
| l    | XP1_9                       | ALL         |                                        | ALL         | ×             |          | Dispute St<br>Dispute St | ibmission        | 04/30/2016<br>06/30/2016<br>08/29/2016 |                                  |
| 1    |                             |             |                                        |             | Download File | Last R   |                          | Download         |                                        | ipreadsheet<br>loaded Date       |
| 1    | Invoice Type                | P Number    | Reporting Period                       | Date Loaded | Dominoud the  | Download | and there                |                  |                                        |                                  |
| 1    | Invoice Type<br>BY Closeout | P Number    | 2016                                   | 06/29/2016  | 0             | Download | ing types                | 0                |                                        |                                  |
|      |                             |             | - A - C -                              |             | 8             | Download | nu pate                  | 8                |                                        | inere care                       |
| -    | BY Closeout                 | P19         | 2016                                   | 06/29/2016  | 0             | Download | nu Date                  | 000              |                                        |                                  |

The **Reports** tab is available for both **Administrator** and **Payment Initiator** roles.

The **Reports tab – Data** contains five (5) regions.

- 1. Tabbed region displays the tab that is currently active and the tabs available for selection.
- Report Type Selection region Data provides a user with six (6) types of reports to view. They are Invoice, Data, Tracking, Batch, Sponsor 1099 Information, and Ad Hoc. Note: Descriptions of the <u>Tracking</u>, <u>Batch</u>, <u>Sponsor 1099 Information</u>, and <u>Ad Hoc</u> report types follow in subsequent instructional sections of the manual for each report type. Description and instruction of the <u>Invoice</u> report type is provided in the previous section.
- 3. Current Cutoff Calendar region provides user with key program dates for proper processing of invoice line items.
- 4. **Reports Filter region Data** allows a user to search for data listed by the defaulted Corporate ID or P number.
- Reports Filter Results region Data displays results based on data selected in the Report Type Selection region. Details displayed in this region depend on the report type selection made.

The upcoming pages will describe, in detail, each region and the functions associated with Data Reports functionality.

#### **Tabbed Region – Reports**

The **Tabbed region** allows a user to select different activities to perform while accessing the system. In this example, the **Reports** tab is active.

| (1) | Home | Payments | Completed | Receipts | Reports | Disputes |
|-----|------|----------|-----------|----------|---------|----------|
|-----|------|----------|-----------|----------|---------|----------|

#### **Report Type Selection Region – Data**

The **Report Type Selection region** provides a user with six (6) report types to display or download distributed files and reports. They are Invoice, Data, Tracking, Batch, Sponsor 1099 Information, and Ad Hoc.

This example displays the populated <u>Data</u> radio button.

| 2 | Report Type      |            |         |                            |          |
|---|------------------|------------|---------|----------------------------|----------|
| 2 | 🔿 Invoice 💽 Data | O Tracking | O Batch | O Sponsor 1099 Information | O Ad Hoc |

The population of the <u>Data</u> radio button provides a user with reports containing quarterly or BY Closeout detail information of the PDE's data combined to create the total invoice line item amount distributed to the Manufacturer.

#### **Current Cutoff Calendar Region**

The **Current Cutoff Calendar region** displays pertinent program dates for the applicable reporting period. The calendar updates each quarter to provide the active reporting period date information.

| Current Cutoff       | Calendar   |
|----------------------|------------|
| Reporting Period     | 201601     |
| Invoice Paid By      | 06/06/2016 |
| Invoice Distribution | 04/30/2016 |
| Dispute Submission   | 06/30/2016 |
| Dispute Distribution | 08/29/2016 |

#### **Reports Filter Region – Data**

The **Reports Filter region – Data** contains five (5) fields to assist a user with narrowing invoice line item data search criteria.

| 4 | A Corporate ID | B P Number | C Reporting Period | D Invoice Type | E 1 - 2 out of 2 |
|---|----------------|------------|--------------------|----------------|------------------|
|   | XP19           | ALL 🗸      | ALL 🗸              | ALL 🗸          |                  |

- A. Corporate ID column defaults to the Corporate ID utilized to access the system.
- B. <u>P Number</u> field displays the P number for distributed invoices. The drop down list provides update capability to select any P number from those assigned to the Corporate ID.
- C. <u>Reporting Period</u> field allows a user select reporting periods for quarterly distributed invoices by calendar year and quarter, in YYYYQQ format or BY Closeout invoices by calendar year distributed, in YYYY format. To view all distributed invoice reports, users can select 'ALL' from the drop down list.
- D. <u>Invoice Type</u> field allows a user to select the type of invoice to view from the drop down menu. Invoice types can be one (1) of the following selections:
  - BY Closeout
  - Quarterly
- E. <u>Item Count</u> column displays the number of line items displayed on the current page of the total number of line items included for the reporting period

#### **Reports Filter Results Region – Data**

The **Reports Filter Results region** – **Data** displays information requested for data reports and contains eight (8) columns that assist a user in reviewing invoice line item detail information of approved PDE files and provides the ability to download the detail information for review.

| Invoice Type | <sup>8</sup> P Number | Reporting Period | <sup>D</sup> Date Loaded | E Download File | F Last Report<br>Downloaded Date | G Download<br>Spreadsheet | H Last Spreadsheet<br>Downloaded Date |
|--------------|-----------------------|------------------|--------------------------|-----------------|----------------------------------|---------------------------|---------------------------------------|
| BY Closeout  | P19                   | 2016             | 06/29/2016               | 0               |                                  | 0                         |                                       |
| Quarterly    | P1_9                  | 201504           | 01/29/2016               | 0               |                                  | 0                         |                                       |
| Quarterly    | P1_9                  | 201503           | 10/29/2015               | 0               |                                  | 0                         |                                       |
| Quarterly    | P1_9                  | 201502           | 08/26/2015               | 0               |                                  | 0                         |                                       |

- A. <u>Invoice Type</u> column allows a user to select the type of invoice to view from the drop down menu. Invoice types can be one (1) of the following selections:
  - BY Closeout
  - Quarterly
- B. <u>P Number</u> column displays a specific P number, or all P numbers associated with the Corporate ID and based on the criteria selected in the **Reports Filter region Data**.
- C. <u>Reporting Period</u> column displays the distributed invoice summary by reporting period, in YYYYQQ format for quarterly reports and YYYY for BY Closeout reports.
- D. <u>Date Loaded</u> column displays the date the distributed invoice detail files load to the Portal. Date format is DD/MM/YYYY.
- E. <u>Download File</u> column displays a radio button to allow downloading of distributed invoice summary information loaded to the system in text file format.
- F. <u>Last Report Downloaded Date</u> column displays the last date and time distributed invoice summary data retrieved from the Portal. Date format is MM/DD/ YYYY. Time format is HH:MM AM/PM.

- G. <u>Download Spreadsheet</u> column displays a radio button to allow downloading of distributed invoice summary information loaded to the system in an Excel spreadsheet format.
- H. <u>Last Spreadsheet Downloaded Date</u> column displays the last date and time distributed spreadsheet invoice summary data retrieved from the Portal. Date format is MM/DD/ YYYY. Time format is HH:MM AM/PM.

## **CGDP Portal Instructions – Data Reports**

#### **Accessing Quarterly Invoice Data Reports**

Manufacturers can utilize the Portal to view detailed data reports for distributed invoice line items. The **Reports tab** – **Data** provides a user with reports containing detail information of the PDE's combined to create the total invoice line item amount distributed to the Manufacturer.

This instruction provides direction on accessing the **Reports tab** – **Data** and the functions available for use. The **Reports** tab is available for both **Administrator** and **Payment Initiator** roles.

- Authorized end users will access the Portal to review quarterly invoice data reports. Instruction for daily login into the Portal can be located in the CGDP Manufacturer Portal Introduction and Login Users Guide located under <u>References</u> on the <u>TPAdministrator.com</u> website.
- 2. After successful login, the **Home** tab will display. Select the **Reports** tab view the report types available for the Manufacturer for the reporting period.

|                                                                                                    | Disputes         | Reports  | Receipts 6 | uperied.                | L Cor | Payments | 2     | Horte        |
|----------------------------------------------------------------------------------------------------|------------------|----------|------------|-------------------------|-------|----------|-------|--------------|
| <b>a</b>                                                                                            | am Home          | t Progra | p Discount | verage Ga               | Cov   | Portal   | urer  | anufact      |
| Westome to Coverage Gap Discount Portal where you can initiate a payment, check the status of       | 1 - 17 out of 17 |          | Status     | Reporting<br>ber Period |       | ся Туря  | Invol | Corporate ID |
| payments and receipt of payments as well as view                                                    |                  |          | ALL V      | ALL V                   | ALL V | Y        | ALL   | XP1_6        |
| your reports.                                                                                       |                  |          |            |                         |       |          |       |              |
| For payment functions, start by selecting a line<br>item from the list to the left of this message. |                  | Select   | Status     | Reporting<br>Period     | anc f | P.Numbr  | 210   | Invoice Ty   |
|                                                                                                    |                  | 0        | Successful | 201702                  | 5     | ₽16      | e     | Quarterly    |
| Available Invoice is ready for payment initiations                                                  |                  | 0        | Successful | 201702                  | 7     | \$17     |       | Quarterly    |
| Failed One or more items has an unsuccessful                                                        |                  | 9        | Successful | 201702                  |       | P11      | 6     | Quarterly    |
| payment attempt                                                                                     |                  | 0        | N/A        | 2017                    | 5     | P16      | iit.  | BY Closeou   |
| Incomplete One or more items have not been paid                                                     |                  | 0        | Available  | 201701                  | 5     | P16      |       | Quarterly    |
| N/A No invoice due for payment. Receipt of<br>funds due from Ranufacturer or                        |                  | 0        | Available  | 201701                  | 1     | P17      | 6     | Quarterly    |
| Sponsor.                                                                                            |                  | 0        | Availabie  | 201701                  |       | P11      | e     | Quarterly    |
| Pending All line items have been initiated                                                          |                  | 0        | Incomplete | 201604                  | 5     | P10      | 6     | Quarterly    |
| successfully<br>Successful All line items have been paid successfully                               |                  | 0        | Available  | 201604                  | ,     | P17      | 6     | Quarterly    |
| Successful we she items have been paid successfully                                                 |                  | 0        | Availabie  | 201604                  |       | P11      |       | Quarterly    |
|                                                                                                    |                  | 0        | Available  | 201603                  | 5     | P16      | 6     | Quarterly    |
| Reporting Periods with no invoice line items                                                        |                  | 0        | Available  | 201603                  | 7     | P17      | 6     | Quarterly    |
| D Number Reporting Period                                                                           |                  | 0        | Available  | 201603                  | t     | 911      | 6     | Quarterly    |
| Filter by: ALL V ALL V                                                                              |                  | 0        | Available  | 201602                  | 5     | ₽16      | 6     | Quarterly    |
| I Marce de Anne de                                                                                  |                  | 0        | Available  | 201602                  | 7     | P17      | 6     | Quarterly    |
| P Number Reporting Period                                                                           |                  | 0        | Available  | 201602                  |       | P11      | 6     | Quarterly    |
| and the second                                                                                      |                  | 0:       | N/A        | 2016                    | 5     | P1_6     | it    | BY Cluseou   |
| P1_6 201704                                                                                         |                  |          |            |                         |       |          |       |              |
| P1_5 201703                                                                                         |                  |          |            |                         |       |          |       |              |
| P1_6 201304                                                                                         |                  |          |            |                         |       |          |       |              |
| P1_6 201503 ¥                                                                                       |                  |          |            |                         |       |          |       |              |

3. On the **Reports** tab, populate the <u>Data</u> radio button in the **Report Type Selection region** and select the applicable <u>Invoice Type</u> from the drop down list located in the **Reports Filter region** – **Data**.

| PALMETTO G                  |                   | СМ                  | S                |               |                         |                    | Contact Us   My P                     | rofile   Logout                        | I Help   Reportin<br>Logged on as X                                                                                                    |
|-----------------------------|-------------------|---------------------|------------------|---------------|-------------------------|--------------------|---------------------------------------|----------------------------------------|----------------------------------------------------------------------------------------------------|
| Home                        | Payments          | Completed           | . Receipts       | Repo          | rts Dispute             | s                  |                                       |                                        |                                                                                                    |
| Manufactu                   | rer Port          | al CG               | DP Repo          | rts           |                         |                    | -                                     |                                        |                                                                                                    |
| Report Type<br>Invoice Data | OTracking         | Batch O Sp          | onsor 1099 Infor | mation O Ad H | oc                      | 100                | Current Cutoff Ca<br>ng Period        | ilendar<br>201503                      | Ì                                                                                                    |
| Corporate ID                | P Number<br>ALL 💙 | Reporting Pe        | -                | V V           | 1 - 6 out of 6          | Invoice<br>Dispute | Paid By<br>Distribution<br>Submission | 12/09/2015<br>10/31/2015<br>12/31/2015 |                                                                                                    |
| 1                           |                   |                     |                  |               |                         | F                  | Distribution                          | 03/01/2016                             | )                                                                                                    |
| Corporate 1D                | P Number          | Reporting<br>Period | Date Loaded I    | Download File | Last Repo<br>Downloaded |                    | Download<br>Spreadsheet               | Last Spre<br>Downloa                   |                                                                                                    |
| XF16                        | P16               | 201503              | 10/29/2015       | 0             |                         |                    | 0                                     |                                        |                                                                                                    |
|                             | P17               | 201503              | 10/29/2015       | 0             | 11/03/2015 @ 3          | :56 PM             | 0                                     |                                        |                                                                                                    |
|                             | P11               | 201503              | 10/29/2015       | 0             | 11/03/2015 @ 3          | :57 PM             | 0                                     |                                        |                                                                                                    |
|                             | P16               | 201502              | 08/26/2015       | 0             | 09/03/2015 @ 2          | :45 PM             | 0                                     |                                        |                                                                                                    |
|                             | P1_7              | 201502              | 08/26/2015       | 0             | 09/03/2015 @ 2          | :47 PM             | 0                                     | 09/02/2015                             | @ 11:57 AM                                                                                                    |
|                             | P11               | 201502              | 08/26/2015       | 0             | 09/03/2015 @ 2          |                    | 0                                     | 09/02/2015                             | and the state of the second state of the second state of the secon |

To view the detail invoice line item report in a text file format, populate the <u>Download File</u> radio button that corresponds to the applicable <u>P Number</u> in the **Reports Filter Results region** – **Data**.

| ALMETTO G    |           | СМ                         | S                 |              |                        |          | Contact Us   My P                          | rofile   Logout                        | i <u>Help</u> i <u>Repo</u><br>Logged on as X |
|--------------|-----------|----------------------------|-------------------|--------------|------------------------|----------|--------------------------------------------|----------------------------------------|-----------------------------------------------|
| Home         | Payments  | Completed                  | . Recepts         | Repo         | rts Disput             | es       |                                            |                                        |                                               |
| lanufactu    | irer Port | al CG                      | DP Repoi          | ts           |                        |          | <u></u>                                    |                                        |                                               |
| Corporate ID | P Number  | Batch O Sp<br>Reporting Pe | oneor 1099 Inform |              | 0C<br>1 - 6 out of 6   | Reporti  | Current Cutoff Ca<br>ng Period<br>Paid By  | alendar<br>201503<br>12/09/2015        |                                               |
| XP1_6 ♥      | ALL V     | ALL                        | Quarterly         | *            |                        | Dispute  | Distribution<br>Submission<br>Distribution | 10/31/2015<br>12/31/2015<br>03/01/2016 |                                               |
| Corporate ID | P Number  | Reporting<br>Period        | Date Loaded D     | ownload File | Last Rep<br>Downloaded |          | Download<br>Spreadsheet                    | Last Spre<br>Downloa                   |                                               |
| XP1_6        | P1_6      | 201503                     | 10/29/2015        |              |                        |          | 0                                          |                                        |                                               |
|              | P1_7      | 201503                     | 10/29/2015        | 0            | 11/03/2015 @           | 3:56 PM  | 0                                          |                                        |                                               |
|              | P11       | 201503                     | 10/29/2015        | 0            | 11/03/2015 @           | 3:57 PM  | 0                                          |                                        |                                               |
|              | P16       | 201502                     | 08/26/2015        | 0            | 09/03/2015 Ø           | 2:45 PM  | 0                                          |                                        |                                               |
|              | P1_7      | 201502                     | 08/26/2015        | 0            | 09/03/2015 D           | 2:47 PM  | 0                                          | 09/02/2015                             | @ 11:57 AM                                    |
|              | P1_1      | 201502                     | 08/26/2015        | 0            | 09/03/2015 @           | 7-40 044 | 0                                          | 09/02/2015                             |                                               |

- 5. Select one (1) of the decision buttons in the message that appears at the bottom of the screen.
  - <u>Open</u> to view the data in text file format
  - <u>Save</u> to save the data in text file format
  - <u>Cancel</u> to exit the decision message

This example displays the selected <u>Open</u> button.

| Do you want to open or save P16_201503_detail_report.txt from apps.tpadministrator.com | ? | Open | Sav | /e | • | Cancel | x |
|----------------------------------------------------------------------------------------|---|------|-----|----|---|--------|---|
|----------------------------------------------------------------------------------------|---|------|-----|----|---|--------|---|

6. After selecting the <u>Open</u> button, the text file information for the invoice line item will display.

| She had formal ties Hulp                                     |                                         | al and the set of the set of the |
|--------------------------------------------------------------|-----------------------------------------|----------------------------------------------------------------------------------------------------|
| TPANIS2013030000042013102114372310607P18                     |                                         |                                                                                                    |
| 19ALA2013030000001201213201310211437231040700093             |                                         |                                                                                                    |
| DE TEGZ012130000001009930000003533103820120300993947733      | 00000097216300030000030000201258060117  | 000000028(00000000000000000000000000000                                                                                                    |
| nc=rc=20121300000020009300900004573353220120400093209098     | 000000726949020300000030000020121207013 | 000000084460000000000000008444291204201303                                                                                                    |
| INTC620121300000030009300000004382290120121300093204738      | 00000651439605030000003000020120901013  | 000000000000000000000000000000000000000                                                                                                    |
| 0E1CG20121309000000009300000004382554120121300093204736      | 000008348370608300000930000292211818138 | 000000000000000000000000000000000000000                                                                                                    |
| 96TCG20121300000030009300000004382388820171300093204736      | 000000348370910300000030000201212990138 | 000000000000000000000000000000000000000                                                                                                    |
| DETC620121300000000009300000004649308520120800093204703      | 000005242177010280000028000201210040112 | 000000006340000000000000000000000000000                                                                                                    |
| DE TCG2012130000007000930000000+646311120120400093233601     | 00000111336100030000009000020121209011  | 0000000000(0000000000(000000000)291204201305                                                                                                    |
| DETC52012130000008000930000064910097420120400093204698       | 0000008707899009000090000201210050118   | 0000001732E0000002480600000057446201204201303                                                                                                    |
| 067CG20130300422306834600000014214060800000088346022358      | 00000823839200090000090000701308180113  | 0000000000[00000070234000000702340000000022365                                                                                                    |
| TP-4LT20150300000232013032015102114572310+0T6854400422300014 | 8197041015842831160147808808F           |                                                                                                    |
| TP-W4T2015030000004201510211457233040193600430173000000380   | 718040990345053079009093294458990       |                                                                                                    |

- 7. Once review of text file is complete, return to the **Reports** tab.
- 8. The **Reports Filter Results region Data** will display the date and time of the last download of the specific invoice line item(s) in the <u>Last Report Downloaded Date</u> column.

| PALMETTO G   |            | СМ                  | S                 | 2             |                      |                                         | Contact Us   My 3                          | Profile <mark>i Logout</mark>          | I <u>Help</u> I <u>Reporti</u><br>Logged on as X |
|--------------|------------|---------------------|-------------------|---------------|----------------------|-----------------------------------------|--------------------------------------------|----------------------------------------|--------------------------------------------------|
| Home         | Patyments  | Completed           | Recepts           | Répo          | rts Disp             | ites                                    |                                            |                                        |                                                  |
| lanufactu    |            |                     | DP Repoi          | rts           |                      |                                         | -                                          |                                        |                                                  |
| Invoice      | Tracking ( | Batch O Sp          | onsor 1099 Inform | nation O Ad H | toc                  | 1.1.1                                   | Current Cutoff C                           |                                        | 1                                                |
| Corporate ID | P Number   | Reporting Pe        | riod Invoice T    | ype           | 1 - 6 out of 6       | 100000000000000000000000000000000000000 | ng Period<br>Paid By                       | 201503<br>12/09/2015                   |                                                  |
| [XP1_6 ¥]    | ALL V      | ALL ~               | Cuarterty         | <b>v</b> ]    |                      | Dispute                                 | Distribution<br>Submission<br>Distribution | 10/31/2015<br>12/31/2015<br>03/01/2016 |                                                  |
| Corporate ID | P Number   | Reporting<br>Period | Date Loaded D     | ownload File  | Last Re<br>Downloade |                                         | Download<br>Spreadsheet                    |                                        | eadsheet<br>ded Date                             |
| XP16         | P16        | 201503              | 10/29/2015        | 0             | 11/03/2015 @         | 3:53 PM                                 | 0                                          |                                        |                                                  |
|              | P1_7       | 201503              | 10/29/2015        | 0             | 11/03/2015 @         | 3:56 PM                                 | Ó                                          |                                        |                                                  |
|              | P1_1       | 201563              | 10/29/2015        | 0             | 11/03/2015 @         | 3:57 PH                                 | 0                                          |                                        |                                                  |
|              | P1_6       | 201502              | 08/26/2015        | O             | 09/03/2015 @         | 2:45 PM                                 | 0                                          |                                        |                                                  |
|              | P1_7       | 201502              | 08/26/2015        | 0             | 09/03/2015 @         | 2:47 PM                                 | 0                                          | 09/02/2015                             | @ 11:57 AM                                       |
|              | P1_1       | 201502              | 08/26/2015        | 0             | 09/03/2015 @         | 2:48 PM                                 | 0                                          | 09/02/2015                             | @ 11:57 AM                                       |

9. To view the detail invoice line item report in an Excel spreadsheet format, populate the <u>Download Spreadsheet</u> radio button that corresponds to the applicable <u>P Number</u> in the **Reports Filter Results region – Data**.

| PALMETTO G   |           | СМ                                  | S             |                           |                            |                                          | Contact Us 1 My P                                                                       | rofile   Logout                                                           | I <u>Help</u>   <u>Report</u><br>Logged on as X |
|--------------|-----------|-------------------------------------|---------------|---------------------------|----------------------------|------------------------------------------|-----------------------------------------------------------------------------------------|---------------------------------------------------------------------------|-------------------------------------------------|
| Home         | Payments  | Completed                           | Recogni       | Repo                      | rts Disputes               |                                          |                                                                                         |                                                                           |                                                 |
| Manufactu    | irer Port | al CG                               | DP Repo       | orts                      | -                          |                                          | *                                                                                       |                                                                           |                                                 |
| Corporate ID | P Number  | Batch O Sp<br>Reporting Pe<br>ALL N | ariod Invoice | mation ○Ad H<br>Type<br>⊻ | OC<br>1 - 5 suit of 6      | Reporti<br>Invoice<br>Invoice<br>Dispute | Current Cutoff Ca<br>ng Period<br>Paid By<br>Distribution<br>Submission<br>Distribution | slendar<br>201503<br>12/00/2015<br>10/31/2015<br>12/31/2015<br>03/01/2016 |                                                 |
| Corporate ID | P Number  | Reporting<br>Period                 | Date Loaded   | Download File             | Last Repor<br>Downloaded I |                                          | Download<br>Spreadsheet                                                                 | Last Spri<br>Downloa                                                      |                                                 |
| XF16         | P10       | 201503                              | 10/29/2015    | 0                         | 11/03/2015 @ 3             | 53 PM                                    |                                                                                         |                                                                           |                                                 |
|              | P17       | 201503                              | 10/29/2015    | 0                         | 11/03/2015 @ 3             | 56 PM                                    | 0                                                                                       |                                                                           |                                                 |
|              | P1_1      | 201503                              | 10/29/2015    | 0                         | 11/03/2015 @ 3:            | S7 PM                                    | 0                                                                                       |                                                                           |                                                 |
|              | F10       | 201502                              | 08/26/2015    | 0                         | 09/03/2015 @ 2:            | 45 PM                                    | 0                                                                                       |                                                                           |                                                 |
|              | P1_7      | 201502                              | 08/26/2015    | 0                         | 09/03/2015 @ 2:            | 47 PM                                    | 0                                                                                       | 09/02/2015                                                                | @ 11:57 AM                                      |
|              | P1-1      | 201502                              | 08/26/2015    | 0                         | 09/03/2015 @ 2:            | 40.014                                   | 0                                                                                       | 09/02/2015                                                                | A 11.57 AM                                      |

10. A separate window may open requiring a user to make a selection regarding the information contained in the data file summary section. Since Excel spreadsheets can only contain a limited number of lines of data, multiple sections may be available for download.

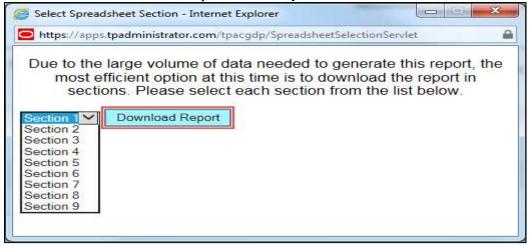

- 11. Select one (1) of the decision buttons in the message that appears at the bottom of the screen:
  - <u>Open</u> to view the data in Excel spreadsheet format
  - <u>Save</u> to save the data in Excel spreadsheet format
  - <u>*Cancel*</u> to exit the decision message

#### This example displays the selected <u>Open</u> button.

Do you want to open or save P1\_6\_201503\_readable\_detail\_report.xlsx from a70lppaltedi003.a70adexmed.com? Open Save 🔻 Cancel 🗴

12. After selecting the <u>Open</u> button, an Excel spreadsheet containing the invoice line item summary will display.

| 1 | J Famul Pakha<br>Oliphouti                        |                                                         | * 11 *<br>* 12 * 1 4<br>*                 | A' X' =                                     | T               | an an an an an an an an an an an an an a | Ted General<br>a B Cartar - S - % -<br>G Mann |                                                 | Constituental Parme<br>annualities - so Tate<br>Union |                                                                   | Dijde Paijae<br>Cel   | ∑ dobrium *<br>⊇ F# *<br>∠ Dear *<br>Table | 27 A                                            |
|---|---------------------------------------------------|---------------------------------------------------------|-------------------------------------------|---------------------------------------------|-----------------|------------------------------------------|-----------------------------------------------|-------------------------------------------------|-------------------------------------------------------|-------------------------------------------------------------------|-----------------------|--------------------------------------------|-------------------------------------------------|
| T | AL                                                |                                                         | 6 TPAMH                                   | 0                                           |                 |                                          | 0                                             | 10 M                                            | Dr. of                                                | 0                                                                 |                       | × 10 0                                     | 10                                              |
| - | PANH -<br>AANUFACTURER<br>- NUMBER<br>pos \$8-42) | TPAMH -<br>CURRENT<br>REPORTING<br>PERIOD<br>(pos 6-11) | TPALH -<br>LABELEH<br>CODE<br>(pos 44-48) | DETCG -<br>RECORD<br>TYPE CODE<br>(pos 1-5) | C 5300 G 10 0 0 |                                          | DETCG-<br>DETAIL REF NUMBER<br>(pos 19-38)    | DETCS -<br>PREVIOUS<br>REPORT ID<br>(pos 39-44) | DETCG -<br>PRODUCT<br>SERVICE ID<br>(pos 45-63)       | DETCG -<br>PRESCRIPTION<br>SERVICE<br>REFERENCE NO<br>(pos-64-75) | and the second second | DETCG -<br>DAYS SUPPLY<br>(pos 78-80)      | DETCG -<br>QUANTITY<br>DISPENSED<br>(pos 81-90) |
| F | 1_6                                               | 201503                                                  | 00095                                     | DETCG                                       | 201215          | 0000001                                  | 0009300000035331056                           | 201209                                          | 00093547753                                           | 000000972165                                                      | 00                    | 090                                        | 30,000                                          |
| 9 | 1_8                                               | 201503                                                  | 00090                                     | DETCG                                       | 201215          | 0000002                                  | 0009300000043723552                           |                                                 | 00093206098                                           | 000000726949                                                      | 02                    | 030                                        | 30.000                                          |
|   | 1_6                                               | 201503                                                  | 00093                                     | DETCG                                       | 201215          | 0000003                                  | 00093000000043822901                          |                                                 | 00093204756                                           | 000004534596                                                      | 05                    | 090                                        | 30.000                                          |
| 3 | 1_4                                               | 201503                                                  | 00093                                     | DETCG                                       | 201215          | 0000004                                  | 0009300000043823241                           | 201213                                          | 00093204756                                           | 000006548570                                                      | 00                    | 030                                        | 30,000                                          |
| 1 | 1_4                                               | 201503                                                  | 66093                                     | DETCG                                       | 201215          | 0000005                                  | 0009300000043823686                           | 201213                                          | 00093204756                                           | 000006548570                                                      | 01                    | 030                                        | 30.000                                          |
| 1 | 1_6                                               | 203503                                                  | 00098                                     | DETCG                                       | 201215          | 00000005                                 | 00093000000044493083                          | 201206                                          | 00093204705                                           | 000009242177                                                      | 01                    | 028                                        | 28.000                                          |

- 13. Once review of Excel spreadsheet is complete, return to the **Reports** tab.
- 14. The **Reports Filter Results region Data** will display the date and time of the last download of the specific invoice line item(s) in the <u>Last Spreadsheet Downloaded Date</u> column.

| ALMETTO G             | 101400     | СМ                  | S                  |               |                     |             | Contact Us   My P              | rofile   Logout          | Lingged on as 3 |
|-----------------------|------------|---------------------|--------------------|---------------|---------------------|-------------|--------------------------------|--------------------------|-----------------|
| Home                  | Payments : | Completed           | Recepts            | Rep           | orts Dis            | putes       |                                |                          |                 |
| lanufactu             | irer Port  | al CG               | DP Repo            | rts           |                     |             | -                              |                          |                 |
| eport Type<br>Invoice | Tracking   | Batch O Sp          | onsor 1099 Infor   | mation O Ad H | oc                  | Report      | Current Cutoff Co<br>ng Period | alendar<br>201503        |                 |
| Corporate ID          | P Number   | Reporting Pe        | 2010 0.00000000000 | Гура          | 1 - 6 out of 6      | DHC1170-055 | Paid By<br>Distribution        | 12/09/2015<br>10/31/2015 |                 |
| XP1_6 ¥               | ALL V      | ALL                 | Quarterly          | Y             |                     | Dispute     | Submission<br>Distribution     | 12/31/2015<br>03/01/2016 |                 |
| Corporate ID          | P Number   | Reporting<br>Period | Date Loaded (      | Download File | Last Re<br>Download |             | Download<br>Spreadsheet        | Last Spre<br>Downloa     |                 |
| XP16                  | P16        | 201503              | 10/29/2015         | 0             | 11/03/2015 (        | 3:53 PM     | 0                              | 01/19/2016               | @ 6:47 PM       |
|                       | P1_7       | 201503              | 10/29/2015         | 0             | 11/03/2015 (        | 3:56 PM     | 0                              |                          |                 |
|                       | P11        | 201503              | 10/29/2015         | 0             | 11/03/2015 (        | 3:57 PM     | 0                              |                          |                 |
|                       | P1_6       | 201502              | 08/26/2015         | 0             | 09/03/2015 (        | 2:45 PM     | 0                              |                          |                 |
|                       | P1_7       | 201502              | 08/26/2015         | 0             | 09/03/2015 (        | 2:47 PM     | 0                              | 09/02/2015               | 0 11:57 AM      |
|                       | P1_1       | 201502              | 08/26/2015         | 0             | 09/03/2015 (        | 1 2-48 DM   | 0                              | 09/02/2015               | A 11.57 AM      |

You have now completed accessing detail invoice line item data reports.

#### Accessing Benefit Year (BY) Closeout Data Reports

Manufacturers can utilize the Portal to view detail data reports for BY Closeout invoice line items. The Manufacturer Reimbursement Detail Report only reports on upheld disputes in which the action taken by the Sponsor to resolve the dispute resulted in a partial or full repayment of the disputed gap discount amount and the respective gap discount amount has not been previously invoiced for Sponsor payment to the Manufacturer.

This instruction provides direction on accessing the **Reports tab** – **Data** and the functions available for use. The **Reports** tab is available for both **Administrator** and **Payment Initiator** roles.

- Authorized end users will access the Portal to review BY Closeout invoice data reports. Instruction for daily login into the Portal can be located in the CGDP Manufacturer Portal Introduction and Login Users Guide located under <u>References</u> on the <u>TPAdministrator.com</u> website.
- 2. After successful login, the **Home** tab will display. Select the **Reports** tab view the report types available for the Manufacturer for the reporting period.

| Home                                     | Payments                     | Completed                             | Recepts                             | Reports | Disputes       |                                                                                                    |
|------------------------------------------|------------------------------|---------------------------------------|-------------------------------------|---------|----------------|----------------------------------------------------------------------------------------------------|
| Manufactu                                | irer Portal                  | Coverag                               | e Gap Disc                          | ount Pr | ogram Hon      | ne 💻                                                                                                    |
| Corporate ID Invo<br>XP19 ALL            | olce Type P Numb             |                                       | Status                              |         | 1 - 5 out of 5 | Welcome to Coverage Gap Discount Portal where<br>you can initiate a payment, check the status of<br>payments and receipt of payments as well as view<br>your reports.                                                                                                    |
| Invoice Type<br>BY Closeout<br>Quarterly | P.Number<br>P19<br>P19       | Reporting<br>Period<br>2016<br>201601 | Status<br>N/A<br>Available          | Select  |                | For payment functions, start by selecting a line<br>item from the list to the left of this message.                                                                                                    |
| Quarterly<br>Quarterly<br>Quarterly      | P1_9<br>P1_9<br>P1_9<br>P1_9 | 201504<br>201503<br>201502            | Available<br>Available<br>Available | 000     |                | Available Invoice is ready for payment initiations<br>Failed One or more items has an unsuccessful<br>payment attempt<br>Incomplete One or more items have not been paid<br>N/A No invoice due for payment. Receipt of<br>funds due from Manufacturer or Sponsor.<br>Pending All line items have been initiated<br>successfully<br>Successful All line items have been paid successfully |
|                                          |                              |                                       |                                     |         |                | Reporting Periods with no invoice line items           Filter by:         P Number<br>[ALL ]         Reporting Period<br>[ALL ]           P Number         Reporting Period           P Number         Reporting Period           There is an invoice report for the selected P Number                                                                                                   |

On the **Reports** tab, populate the <u>Data</u> radio button in the **Report Type Selection region** and select the specific <u>Invoice Type</u> from the drop down list located in the **Reports Filter region** – **Data**.

| PALMETTO     |                   | CMS              | 5                 |             |          |                                            | Profile   Logout         | Logged on as XHM<br>Told Environme |
|--------------|-------------------|------------------|-------------------|-------------|----------|--------------------------------------------|--------------------------|------------------------------------|
| Home         | Payments          | Completed        | Recupts           | Reports     | Disputes |                                            |                          |                                    |
| Manufac      | turer Port        | al CGDI          | P Reports         | s           |          |                                            |                          |                                    |
| Invoice      | Data O'Tracking ( | Batch O Sponso   | or 1099 Informati | an 🛈 Ad Hoc |          | Current Cutoff (<br>Reporting Period       | 201601                   | 1                                  |
|              |                   | Reporting Period | Invoice Type      | 1-1         | out of 1 | Invoice Paid By<br>Invoice Distribution    | 06/06/2016<br>04/30/2016 |                                    |
| Corporate ID |                   | ALL V            | BY Classout V     | •           |          | Dispute Submission<br>Dispute Distribution | 06/30/2016               |                                    |

 To view a specific detail invoice line item report in a text file format, populate the <u>Download</u> <u>File</u> radio button that corresponds to the applicable <u>P Number</u> in the **Reports Filter Results** region – Data.

| PALMET<br>A CELEMAN OF | TO GBA.   | 0                       | CMS              | 5                           |               |          | 50                                                      | ntact Us i My         | Profile   Logout                                     | Logged on as XHK<br>Test Environment |
|------------------------|-----------|-------------------------|------------------|-----------------------------|---------------|----------|---------------------------------------------------------|-----------------------|------------------------------------------------------|--------------------------------------|
| He                     | me E      | oments.                 | Completing       | Reciripta                   | Reports       | Disputes |                                                         |                       |                                                      |                                      |
| Manuf                  | acture    | Porta                   | al CGDI          | P Report                    | s             |          |                                                         | -                     |                                                      |                                      |
| Report Typ             |           | racking C               | Batch O Sponso   | or 1099 Informat            | tion O Ad Hoc |          | Reporting 9                                             |                       | 201601                                               |                                      |
| Corporate<br>XP1S      |           | tumber<br>1. <b>~</b> ] | Reporting Period | Invoice Type<br>8Y Closeout |               | est of 1 | Invoice Pai<br>Invoice Dis<br>Dispute Su<br>Dispute Dis | tribution<br>bmission | 06/06/2016<br>04/30/2016<br>06/30/2016<br>08/29/2016 |                                      |
|                        | ype P Num | har Basa                | rting Period D   | Date Loaded                 | Download File | Last R   |                                                         | Downlos               | 20215-0215-02                                        | Spreadsheet                          |

- 5. Select one (1) of the decision buttons in the message that appears at the bottom of the screen.
  - <u>Open</u> to view the data in text file format
  - <u>Save</u> to save the data in text file format
  - <u>*Cancel*</u> to exit the decision message

This example displays the selected *Open* button.

| Do you want to open or save P19_2016_detail_report.txt from a70lppaltedi003.a70adexmed.com? | Open | Save | • | Cancel | x                                     |
|---------------------------------------------------------------------------------------------|------|------|---|--------|---------------------------------------|
|                                                                                             |      |      |   |        | · · · · · · · · · · · · · · · · · · · |

6. After selecting the <u>Open</u> button, the text file information for the invoice line item will display.

| P1 9_2016_detail_report.txt - Notepad          |                                           |         |                       | X |
|------------------------------------------------|-------------------------------------------|---------|-----------------------|---|
| File Edit Format View Help                     |                                           |         |                       |   |
| TPAMH20160000012016032310030                   | 612UMDP19                                 |         |                       |   |
|                                                |                                           |         |                       |   |
| TPALH201600000012012201603231                  | 0030612UMD009                             |         |                       |   |
| DETMD0000001009633910<br>{0000001326P201204D04 | 00000619227202001000001500020121201011    | 8       | 0000001326G0000000000 | Ξ |
| DETMD0000002009643910<br>{0000000150}201202D04 | 00000357129007028000001200020120607011    | 6       | 0000000150{0000000000 |   |
|                                                | 0030612UMD0090000000002000000001476G00000 | 0000000 | 0{000000001476P       |   |
| TPAMT201600000012016032310030                  | 612UMDP190000000002000000001476G00000000  | 0000{00 | 0000001476P           |   |
|                                                |                                           |         |                       | Ŧ |

- 7. Once review of text file is complete, return to the **Reports** tab.
- 8. The **Reports Filter Results region Data** will display the date and time of the last download of the specific invoice line item(s) in the <u>Last Report Downloaded Date</u> column.

| Home Payments Completed Recepts Disputes  Manufacturer Portal CGDP Reports  Report Type                                                                                                    |  |
|----------------------------------------------------------------------------------------------------|--|
| Report Tune                                                                                                    |  |
| Report Type                                                                                                    |  |
| Invoice Data Tracking Batch Sponsor 1099 Information Ad Hoc Reporting Period 201601                                                                                                    |  |
| Corporate ID         P Number         Reporting Period         Invoice Type         1 - 1 out of 1           [XP1_9 v]         [ALL v]         [ALL v]         [BY Closeout v]         1 - 1 out of 1         Invoice Paid By         06/06/2016           Dispute Submission         06/30/2016         Dispute Submission         06/30/2016         Dispute Distribution         06/30/2016 |  |

9. To view a specific detail invoice line item report in an Excel spreadsheet format, populate the <u>Download Spreadsheet</u> radio button that corresponds to the applicable <u>P Number</u> in the **Reports Filter Results region – Data**.

|              |                    | CMS              | 5                  |             |          | - 250                                                          | tact Us T <u>My Profi</u>         | IN + LOUGOUL                                                  | Logged on as XHK<br>Test Environmen |
|--------------|--------------------|------------------|--------------------|-------------|----------|----------------------------------------------------------------|-----------------------------------|---------------------------------------------------------------|-------------------------------------|
| Home         | Flayments          | Completed        | Recepts            | Reports     | Disputes |                                                                |                                   |                                                               |                                     |
| Manufac      | turer Por          | rtal CGDI        | P Reports          |             |          |                                                                | <u>i</u>                          |                                                               |                                     |
| Report Type  | ata O Tracking     | O Batch O Spons  | or 1099 Informatio | on 🖸 Ad Hoc |          | Curre<br>Reporting Pe                                          | nt Cutoff Calen                   | dar<br>201601                                                 |                                     |
| Invoice      |                    |                  |                    |             |          | tradition being a se                                           | 100                               | 501001                                                        |                                     |
| Corporate ID | P Number<br>[ALL ↓ | Reporting Period | BY Obseout V       |             | out of 1 | Invoice Paid<br>Invoice Distr<br>Dispute Subr                  | By Of<br>Ibution Of<br>mission Of | 201801<br>6/06/2016<br>4/30/2016<br>6/30/2016<br>8/29/2016    |                                     |
| Corporate ID | ALL 💙              | ALL              | BY Closeout 🗸      |             | Last R   | Invoice Paid<br>Invoice Distr<br>Dispute Subr<br>Dispute Distr | By Of<br>Ibution Of<br>mission Of | 6/06/2016<br>4/30/2016<br>6/30/2016<br>8/29/2016<br>8/29/2016 | ipreadsheet<br>loaded Date          |

10. A separate window may open requiring a user to make a selection regarding the information contained in the data file summary section. Since Excel spreadsheets can only contain a limited number of lines of data, multiple sections may be available for download.

| Select Spread | Isheet Section - Internet | Explorer                                                         |                 | X        |
|---------------|---------------------------|------------------------------------------------------------------|-----------------|----------|
| https://apps  | .tpadministrator.com/tp   | oacgdp/SpreadsheetSelec                                          | ctionServlet    | <b>a</b> |
| most et       | fficient option at th     | ata needed to gen<br>his time is to downl<br>t each section from | load the report |          |

- 11. Select one (1) of the decision buttons in the message that appears at the bottom of the screen:
  - <u>Open</u> to view the data in Excel spreadsheet format
  - <u>Save</u> to save the data in Excel spreadsheet format
  - <u>*Cancel*</u> to exit the decision message

This example displays the selected *Open* button.

| Do you want to open or save P1_9_2016_readable_detail_report.xlsx from a70lppaltedi003.a70adexmed.com? |  | Save | • |  | Cancel | Х |
|----------------------------------------------------------------------------------------------------|--|------|---|--|--------|---|
|----------------------------------------------------------------------------------------------------|--|------|---|--|--------|---|

12. After selecting the <u>Open</u> button, an Excel spreadsheet containing the invoice line item summary will display.

|   | 0.0000                   | 1.000                                  | <b>容</b> (1)-#  | 1-73       | 1.1            |             |                                                                           | 71_9,20                                  | (readable.det                            | d/matuba              | Miccost Se | ui                       |                                                     |                                                   |                                                                             |                                                                       | 10     |        |
|---|--------------------------|----------------------------------------|-----------------|------------|----------------|-------------|---------------------------------------------------------------------------|------------------------------------------|------------------------------------------|-----------------------|------------|--------------------------|-----------------------------------------------------|---------------------------------------------------|-----------------------------------------------------------------------------|-----------------------------------------------------------------------|--------|--------|
| 4 | 10.00                    | Lief Pag                               | a token.        | - Firester | 2403           | Revene - Ve | iei Arnbat                                                                |                                          |                                          |                       |            |                          |                                                     |                                                   |                                                                             |                                                                       |        | 0 = 0  |
| A | Theres                   | 3 6                                    |                 | Ant Ant    | Hinto Backy    |             | Liji Hodini Autom<br>(ji) Heapiti Autom<br>(ji) Scotte 200<br>Konesta Pri | est Va                                   | ww. V Ter                                |                       |            | netture Align<br>Balan S | 田昌                                                  |                                                   |                                                                             |                                                                       |        |        |
|   | 117                      | (#C)                                   | 4               |            |                |             |                                                                           |                                          |                                          |                       |            |                          |                                                     |                                                   |                                                                             |                                                                       |        |        |
| 4 | A1 11                    | 1                                      | 1.6             | . D        | E              | - F         | 16                                                                        | 1                                        | ( T                                      |                       |            | 1 D.1.                   | - M                                                 | S INC.                                            | 0                                                                           | 11 19 11                                                              | Ω.     |        |
|   | MANUFACTURER<br>P-NUMBER | TRANH-<br>REPOILT<br>YEAR<br>(pos 6-9) | LABILIE<br>CODE | TYPE       | SEQUENCE<br>NO | SERVICE 10  | PRESERVITION                                                              | DETMD -<br>FBL<br>NUMBOR<br>(pers 44-45) | DETMO -<br>DWYS<br>SUPPLY<br>(pos 45-48) | QUARTITY<br>DISPENSED | SHALL      | SERVICE<br>PROVIDER      | SERVICE<br>SERVICE<br>PROVIDER<br>(D<br>(pos-69-63) | REPORTED<br>GAP<br>DISCOUNT<br>PREVIOUS<br>AWOUNT | DETIND-<br>REPORTED<br>GAP<br>DISCOUNT<br>CURRENT<br>AMOUNT<br>(pos 95-105) | DETMD -<br>UPHELD DESPUTE<br>REIMBURGONENT<br>AMOUNT<br>(pos 106 156) |        | REASON |
| 2 | P1_8                     | 2034                                   | 00_9            | DETIND.    | 00000000       | 00_9033910  | 000006192272                                                              | C0                                       | 903                                      | 15.000                | 38121200   | 01                       | 1 <u></u> I                                         | 152.87                                            | 0.00                                                                        | 1112.67                                                               | 281204 | 004    |
|   | P[_]                     | 2021                                   | 00_3            | DETIND     | 8008002        | 00_9640910  | 000003575290                                                              | άr                                       | 028                                      | 12,000                | 30130607   | δn.                      | 16                                                  | 15.00                                             | 6.00                                                                        | (13.69                                                                | 201303 | 008    |
| h | · · ·                    | PORT (page                             | 10.05           | -          | -              | 1           |                                                                           |                                          |                                          |                       |            | 140                      |                                                     |                                                   |                                                                             | _                                                                     |        |        |
| 1 | de l                     |                                        |                 |            |                |             |                                                                           |                                          |                                          |                       |            |                          |                                                     |                                                   |                                                                             | COLUMN AND                                                            | 121    | 0      |

- 13. Once review of Excel spreadsheet is complete, return to the **Reports** tab.
- 14. The **Reports Filter Results region Data** will display the date and time of the last download of the specific invoice line item(s) in the <u>Last Spreadsheet Downloaded Date</u> column.

|                       |                   | CMS                                                                                                    | S.                            |            |          | Contract, Marine                                              | r.Profile   Logout                     | Logged on as XH<br>Test Environme |
|-----------------------|-------------------|----------------------------------------------------------------------------------------------------|-------------------------------|------------|----------|---------------------------------------------------------------|----------------------------------------|-----------------------------------|
| Home                  | Payments          | Completed                                                                                                    | Tecopts                       | Reports    | Disputes |                                                               |                                        |                                   |
| lanufac               | turer Porta       | al CGDI                                                                                                    | P Reports                     | 6          |          | -                                                             |                                        |                                   |
| Eport Type<br>Invoice | Nata O Tracking O | Batch O Sponse                                                                                                    | or 1099 Information           | n O Ad Hoc |          | Current Cutoff<br>Reporting Period                            | Calendar<br>201601                     |                                   |
| Corporate ID          | P Number          | Reporting Period                                                                                                    | Invoice Type<br>BY Closeout V | 1-1        | out of 1 | Invoice Paid By<br>Invoice Distribution<br>Dispute Submission | 06/06/2016<br>04/30/2016<br>06/30/2016 |                                   |
|                       | P Number          | and the second second se | C                             | 1-1        | out of 1 | Invoice Distribution                                          | 04/30/2016                             |                                   |

You have now completed accessing BY Closeout detail data reports.

## **CGDP Portal – Tracking Reports**

The **Reports tab** – **Tracking** provides Manufacturers with the capability to select and view the cumulative BY Closeout reports that provide the status of all upheld disputes for the closed benefit year.

The Upheld Dispute Tracking Report for Manufacturers is a report that will provide the Manufacturer with the status of invoiced PDEs that were disputed and subsequently upheld. The purpose of the report is to inform Manufacturers of any adjustment or deletion activity undertaken by the Sponsor in response to the upheld dispute.

As a reminder, Manufacturers should consider that not all adjustments to a PDE record in response to an upheld dispute will result in a full or even partial reimbursement of the gap discount to the Manufacturer. Part D Sponsors can make changes to both financial and/or non-financial elements on the PDE record to resolve the issue that led to the successfully disputed PDE, for example through an adjustment to a field such as Fill Number, Days' Supply or Quantity Dispensed on the PDE record. This type of resolution may or may not result in the Manufacturer receiving the gap discount amount back.

|   | PALMETTO GB           |           | CMS              |                               |          |          | Souther for 1 dr                                              | Profile   Logout   Help   Be<br>Loged on<br>Test Env |
|---|-----------------------|-----------|------------------|-------------------------------|----------|----------|---------------------------------------------------------------|------------------------------------------------------|
|   | Home                  | Payments. | Completed        | Hecepts                       | Reports  | Disputes |                                                               |                                                      |
| M | lanufactur            | er Port   | al CGDP          | Reports                       |          |          | -                                                             |                                                      |
| R | Invoice Data          | Tracking  | OBatch OSponsor  | 1099 Information              | O Ad Hoc |          | 3 Current Cutoff<br>Reporting Period                          | 201601                                               |
|   | Corporate ID<br>XP1_9 | P Number  | Reporting Period | Invoice Type<br>BY Closeout V | 1-1      | out of 1 | Invoice Paid By<br>Invoice Distribution<br>Dispute Submission | 06/06/2016<br>04/30/2016<br>06/30/2016               |
|   |                       |           |                  |                               |          |          | Dispute Distribution                                          | 08/29/2016                                           |
|   | Invoice Type          |           | Number           | Reporting ID                  | Date     | Loaded   | Download File                                                 | Last Download Da                                     |

The **Reports** tab is available for both **Administrator** and **Payment Initiator** roles.

The **Reports tab – Tracking** contains five (5) regions.

- 1. **Tabbed region** displays the tab that is currently active and the tabs available for selection. This tabbed region remains the same during report type selection.
- Report Type Selection region Tracking provides a user with six (6) types of reports to view. They are Invoice, Data, Tracking, Batch, Sponsor 1099 Information, and Ad Hoc. Note: Descriptions of the <u>Batch, Sponsor 1099 Information</u>, and <u>Ad Hoc</u> report types follow in subsequent instructional sections of the manual for each report type. Descriptions and instructions of the <u>Invoice</u> and <u>Data</u> report types are provided in prior sections.
- 3. **Current Cutoff Calendar region** provides a user with key program dates for proper processing of distributed invoices. This calendar region remains the same during report type selection.
- 4. **Reports Filter region Tracking** allows the user to search data listed by the defaulted Corporate ID.

5. **Reports Filter Results region – Tracking** displays results based on data selected in the **Report Type Selection region**. Details displayed in this region depend on the report type selection made.

The upcoming pages will describe each region and the functions associated with Reports – Tracking functionality.

#### **Tabbed Region - Reports**

The **Tabbed region** allows a user to select different activities to perform while accessing the system. In this example, the **Reports** tab is active.

| 1 | Home | Payments | Completed | Receipts | Reports | Disputes |
|---|------|----------|-----------|----------|---------|----------|
|---|------|----------|-----------|----------|---------|----------|

#### **Report Type Selection Region - Tracking**

The **Report Type Selection region** provides a user with six (6) report types to display or download distributed files and reports. They are Invoice, Data, Tracking, Batch, Sponsor 1099 Information, and Ad Hoc.

This example displays the populated <u>Tracking</u> radio button.

| 2 Report Type<br>O Invoice O Data I Tracking O Batch O Sponsor 1099 Information O Ad Hoc | 0 | Report Typ | e – – – – – – – – – – – – – – – – – – – |          |         |                            |          |
|------------------------------------------------------------------------------------------|---|------------|-----------------------------------------|----------|---------|----------------------------|----------|
|                                                                                          | 2 | ○ Invoice  | O Data                                  | Tracking | O Batch | ○ Sponsor 1099 Information | O Ad Hoc |

The population of the <u>Tracking</u> radio button allows a user to select and view distributed invoice line reports.

The Tracking report will provide Drug Manufacturers the history of gap discounts invoiced in Q17 which were successfully disputed but not invoiced to Sponsors as due to the Drug Manufacturer in any invoicing cycle after Q17. The Tracking report will also provide changes that Part D Sponsors make to non-financial data on disputed PDE records if that change resolves the issue that was the basis for the upheld dispute for the benefit year. Any successful disputes or appeals from previous quarters of the benefit year for which the Part D Sponsor has not taken action would be included in this report as well.

#### **Current Cutoff Calendar Region**

The **Current Cutoff Calendar region** displays pertinent program dates for the applicable reporting period. The calendar updates each quarter to provide the active reporting period date information.

| 3 | Current Cutoff Calendar |            |  |  |  |  |  |  |
|---|-------------------------|------------|--|--|--|--|--|--|
|   | Reporting Period        | 201601     |  |  |  |  |  |  |
|   | Invoice Paid By         | 06/06/2016 |  |  |  |  |  |  |
|   | Invoice Distribution    | 04/30/2016 |  |  |  |  |  |  |
|   | Dispute Submission      | 06/30/2016 |  |  |  |  |  |  |
|   | Dispute Distribution    | 08/29/2016 |  |  |  |  |  |  |

#### **Reports Filter Region – Tracking**

The **Reports Filter region** – **Tracking** contains five (5) fields to assist a user with narrowing distributed invoice search criteria.

| 4 | A Corporate ID | B P Number | C Reporting Period | D Invoice Type | E 1 - 1 out of 1 |
|---|----------------|------------|--------------------|----------------|------------------|
|   | XP19           | ALL 🗸      | ALL 🗸              | BY Closeout∨   |                  |

- A. Corporate ID column defaults to the Corporate ID utilized to access the system.
- B. <u>P Number</u> field displays the P number for distributed invoices. The drop down list provides update capability to select any P number from those assigned to the Corporate ID.
- C. <u>Reporting Period</u> field allows a user select reporting periods for distributed BY Closeout invoices by calendar year in YYYY format. To view all distributed invoices, users can select 'ALL' from the drop down list.
- D. <u>Invoice Type</u> field allows a user to select the type of invoice report to view from the drop down menu. The <u>Invoice Type</u> field defaults to BY Closeout.
- E. <u>Item Count</u> column displays the number of tracking report line items appearing on the current page of the total number of tracking reports included for the reporting period.

#### **Reports Filter Results Region – Tracking**

The Reports Filter Results region - Tracking displays information requested for tracking reports.

The **Report Filter Results region** – **Tracking** contains six (6) columns used to review the BY Closeout benefit year reports that provide the status of each gap discount PDE saved in the CMS database and allows the user to download the information for review.

| 5 | A Invoice Type | 8 P Number | C Reporting ID | D Date Loaded | E Download File | F Last Download Date | 1 |
|---|----------------|------------|----------------|---------------|-----------------|----------------------|---|
|   | BY Closeout    | P1_9       | 2016           | 06/14/2016    | 0               | 06/29/2016 @ 2:33 PM |   |

- A. <u>Invoice Type</u> column displays the type of invoice selected in the **Reports Filter region** and defaults to BY Closeout.
- B. <u>P Number</u> column displays a specific P number, or all P numbers associated with the Corporate ID.
- C. <u>Reporting ID</u> column displays distributed BY Closeout tracking report by corresponding reporting period, in YYYY format.
- D. <u>Date Loaded</u> column displays the date the distributed BY Closeout tracking reports are loaded to the Portal. Date format is DD/MM/YYYY.
- E. <u>Download File</u> column displays a radio button to allow downloading of distributed BY Closeout information loaded to the Portal.
- F. <u>Last Downloaded Date</u> column displays the last date and time distributed BY Closeout report data retrieved from the Portal. Date format is MM/DD/YYYY. Time format is HH:MM AM/PM.

## **CGDP Portal Instructions – Tracking Reports**

#### **Accessing Tracking Reports**

Manufacturers can utilize the Portal to view tracking reports that contain disputed invoice line item history. The **Reports tab** – **Tracking** provides Manufacturers with the capability to select and view the cumulative BY Closeout report that display the status of all upheld disputes for the closed benefit year. Information provided in the tracking report will communicate whether correction of the disputed PDE record has occurred in a manner that resolved the issue that led to the dispute and whether the correction resulted in a financial or non-financial change to the invoice data. Any successful disputes or appeals from previous quarters of the benefit year for which the Part D Sponsor has not taken action would be included in this report as well.

This instruction provides direction on accessing the **Reports tab** – **Tracking** and the functions available for use. The **Reports** tab is available for both **Administrator** and **Payment Initiator** roles.

- Authorized end users will access the Portal to review BY Closeout tracking reports. Instruction for daily login into the Portal can be located in the CGDP Manufacturer Portal Introduction and Login Users Guide located under <u>References</u> on the <u>TPAdministrator.com</u> website.
- 2. After successful login, the **Home** tab will display. Select the **Reports** tab view the report types available for the Manufacturer for the reporting period.

| Home                                     | Payments               | Completed                             | Recepts                             | Reports | Disputes       |                                                                                                    |
|------------------------------------------|------------------------|---------------------------------------|-------------------------------------|---------|----------------|----------------------------------------------------------------------------------------------------|
| Manufactu                                | irer Portal            | Coverag                               | e Gap Disc                          | ount Pr | ogram Hon      | ne 🛋                                                                                                    |
| orporate ID Invo<br>XP19 ALL             | ice Type P Numbr       |                                       | Status                              |         | I - S out of S | Welcome to Coverage Gap Discount Portal where<br>you can initiate a payment, check the status of<br>payments and receipt of payments as well as view<br>your reports.                                                                                                    |
| Invoice Type<br>BY Closeout<br>Quarterly | P.Number<br>P19<br>P19 | Reporting<br>Period<br>2016<br>201601 | Status<br>N/A<br>Available          | Select  |                | For payment functions, start by selecting a line<br>item from the list to the left of this message.                                                                                                    |
| Quarterly<br>Quarterly<br>Quarterly      | P19<br>P19<br>P19      | 201504<br>201503<br>201502            | Available<br>Available<br>Available | 000     |                | Available         Invoice is ready for payment initiations           Failed         One or more items has an unsuccessful payment attempt           Incomplete One or more items have not been paid         N/A           No invoice due for payment. Receipt of funds due from Manufacturer or Sponsor.         Fending           All line items have been paid successfully         Successfully |
|                                          |                        |                                       |                                     |         |                | Reporting Periods with no invoice line items           Filter by:         P Number<br>[ALL         Reporting Period<br>[ALL         Period           P Number         Reporting Period         Period           There is an invoice report for the selected P Number         P Number         P Number                                                                                             |

3. On the **Reports** tab, populate the <u>Tracking</u> radio button in the **Report Type Selection** region and select BY Closeout from the <u>Invoice Type</u> drop down list located in the **Reports Filter** region.

| PALMETTO GB                     |                             | 8                           |                           | Contact Us   M                                                                        | y Profile   Logout   Help   Reportin<br>Legged on as XMM<br>Test Environme |
|---------------------------------|-----------------------------|-----------------------------|---------------------------|---------------------------------------------------------------------------------------|----------------------------------------------------------------------------|
| Home                            | Payments Completion         | Recepts R                   | aports Disputes           |                                                                                       |                                                                            |
| Manufactur                      | er Portal CGDI              | P Reports                   |                           | á                                                                                     |                                                                            |
| Report Type<br>O Invoice O Data | • Tracking O Batch O Sponso | or 1099 Information         | Ad Hoc                    | Current Cutoff<br>Reporting Period                                                    | Calendar<br>201601                                                         |
| Corporate ID                    | P Number Reporting Period   | Invoice Type<br>BY Closeout | 1 - 1 out of 1            | Invoice Paid By<br>Invoice Distribution<br>Dispute Submission<br>Dispute Distribution | 06/06/2016<br>04/30/2016<br>06/30/2016<br>08/29/2016                       |
| Invoice Type                    | P Number                    | Reporting ID<br>2016        | Date Loaded<br>06/14/2016 | Download File                                                                         | Last Downloaded Date                                                       |

4. To view a specific cumulative BY Closeout report, populate the <u>Download File</u> radio button that corresponds to the applicable <u>P Number</u> in the **Reports Filter Results region**.

| PALMETTO GB                 |                                                                                                    | MS                                                                                                    |                    |                         | Contact.Us   Hy                                                                       | Profile   Logout   Help   Reportin<br>Logged on as XHK<br>Test Environme |
|-----------------------------|----------------------------------------------------------------------------------------------------|----------------------------------------------------------------------------------------------------|--------------------|-------------------------|---------------------------------------------------------------------------------------|--------------------------------------------------------------------------|
| Home                        | Payments (                                                                                                    | Completent Reco                                                                                                    | pes Reports        | Disputes                |                                                                                       |                                                                          |
| Manufactur                  | er Portal                                                                                                    | CGDP Rep                                                                                                    | orts               |                         | -                                                                                     |                                                                          |
| O Invoice O Data            | Tracking 🔿 Bab                                                                                                    | ch 🔿 Sponsor 1099 In                                                                                                    | formation O Ad Ho  | c                       | Current Cutoff<br>Reporting Period                                                    | Calendar<br>201601                                                       |
| Corporate ID                | and the second second se |                                                                                                    | ce Type<br>seout ❤ | I - 1 out of 1          | Invoice Paid 8y<br>Invoice Distribution<br>Dispute Submission<br>Dispute Distribution | 06/06/2016<br>04/30/2016<br>06/30/2016<br>08/29/2016                     |
| Invoice Type<br>BY Closeout | P Num<br>P1                                                                                                    | 1999 - Contra 1997 - Contra 1997 - Contra 19 |                    | ste Loaded<br>6/14/2016 | Download File                                                                         | Last Downloaded Date                                                     |

- 5. Select one (1) of the decision buttons in the message that appears at the bottom of the screen.
  - <u>Open</u> to view the data in text file format
  - <u>Save</u> to save the data in text file format
  - <u>*Cancel*</u> to exit the decision message

This example displays the selected <u>Open</u> button.

| Do you want to open or save P19_2016_tracking_report.txt from a70lppaltedi003.a70adexmed.com? | Open | Save | • | Cancel | х |
|-----------------------------------------------------------------------------------------------|------|------|---|--------|---|
|                                                                                               |      |      |   |        |   |

6. After selecting the <u>Open</u> button, the file information for the invoice line item will display.

| Rie Edit Format Ven Hela                                                  |             |         |                          |                         |   |
|---------------------------------------------------------------------------|-------------|---------|--------------------------|-------------------------|---|
| U078H201400000032016041312411312UMTP19                                    |             |         |                          |                         | - |
| I078H201400000012016041312411312(M12011                                   |             |         |                          |                         |   |
| metup0000001201103p04005000000038788720000096191530020110829011           | _3 00_5     | 5026025 | 0300000030000            | 00000000000000000000003 |   |
| mtub0000002201103b04005000000036658430000066955629520110702011            | _3 00;_3    | 1026023 | 025000000416700065026025 | 02500000416700003       |   |
| xtup0000004201103p060050000000194252400000713879900020110806011           | _2 00_5     | 5026025 | 025000000250000065026025 | 0250000025000000101     |   |
| 0x Tup000001020111700400\$0000001200650420000001136090120110218011        | _9 00_5     | 5027225 | 025000000300000065027225 | 01800000325000000199    | 1 |
| KTUD00000112011170040050000001200450190000001516090420110424011           | 0 00_5      | 5027225 | 02550000030000065027225  | 01800000230000001       |   |
| 06 TuD0000014 20111760400100000012006 504100000017 1582002011052 1011     | 9 00_5      | 1027223 | 02500000030000065027225  | 01800000250000003       |   |
| ID76T2014000000120160413124113120412011000000001400000000000              | 5100000000  |         |                          |                         |   |
| 078H2016000000220160413124113120M72012                                    |             |         |                          |                         |   |
| DETVD0000001201203004000000000412694920000012274950120120810013           | 3 00_3      | 5027510 | 0090000060000065027310   | 00900000600000003       |   |
| xe Tub00000002201205b140080000000543948570000015839700620121226011        | _3 00_8     | 8043815 | 03000000300000078043815  | 030000003000000003      |   |
| mm/b0000003201212b1400,80000000287530210006062856050620120127011          | 1 00_8      | 8043815 | 03000000300000078043815  | 030000003000000003      |   |
| IDTBT20150000022016041312411312IMT201200000000030000000000000000000000000 | 6000000000  |         |                          |                         |   |
| UDTWT201600000032016041313411312UNTF1000000000170000000000000000000000000 | 00000000015 |         |                          |                         |   |

- 7. Once review of text file is complete, return to the **Reports** tab.
- 8. The **Reports Filter Results region Tracking** will display the date and time of the last download of the specific invoice line item(s) in the <u>Last Downloaded Date</u> column.

|                  |          |                   |                              |         |                                   |                                                                                       |                                                      | Legged on<br>Test Envi |
|------------------|----------|-------------------|------------------------------|---------|-----------------------------------|---------------------------------------------------------------------------------------|------------------------------------------------------|------------------------|
| Home             | Payments | Completent        | Recepts                      | Reports | Disputes                          |                                                                                       |                                                      |                        |
| lanufactu        | rer Por  | tal CGDP          | Reports                      |         |                                   | a                                                                                     |                                                      |                        |
| O Involce O Data | Tracking | O Batch O Sponsor | O Ad Hoc                     |         | Current Cutof<br>Reporting Period | f Calendar<br>201601                                                                  |                                                      |                        |
| C THANDE C Date  |          |                   |                              |         |                                   |                                                                                       |                                                      |                        |
| Corporate ID     | P Number | Reporting Period  | Invoice Type<br>BY ClosedutY | 1-1     | sut of 1                          | Invoice Paid By<br>Invoice Distribution<br>Dispute Submission<br>Dispute Distribution | 06/06/2016<br>04/30/2016<br>06/30/2016<br>08/29/2016 |                        |

You have now completed accessing BY Closeout tracking reports in the Portal.

# **CGDP Portal – Batch Reports**

The **Reports tab** – **Batch** provides the user with the ability to review payment batch information submitted via the Portal.

| Home<br>Manufact | Paymenta | tangeted                                       | Ren  |             | ports               | Disputer |   |                                                                                                    |                                              |             |  |
|------------------|----------|------------------------------------------------|------|-------------|---------------------|----------|---|----------------------------------------------------------------------------------------------------|----------------------------------------------|-------------|--|
| Report Type      |          | Batch O Sponsor<br>Reporting Period<br>[ALL V] | ं    | ormation O  | Ad Hoc<br>1 - 34 tu | 10/34    |   | Current Cutoff (<br>Reporting Period<br>Invoice Paid By<br>Invoice Distribution<br>Dispute Submission<br>Dispute Distribution | Colendar<br>2014<br>08/33/2014<br>07/01/2014 |             |  |
| Corpora          | e ID     | Submission Dat                                 | e    | st          | tatus               |          | _ | Download File                                                                                                    | Last Do                                      | wnload Date |  |
| ×P1_             | 8        | Submitted at 09/18/20<br>4:14 PM               | 15 @ | Successfull | ly processe         | t        |   | 0                                                                                                    | 01/21/2016                                   | © 10:29 AM  |  |
|                  |          | Submitted at 09/11/20<br>3:22 PH               | 15 @ | Successfull | ly processe         |          |   | 0                                                                                                    | 01/21/2016                                   | @ 10:41 AM  |  |
|                  |          | Submitted at 09/11/20<br>3:19 PM               | 15 0 | Totally     | Rejected            |          |   | 0                                                                                                    | 01/21/2016                                   | @ 10:41 AM  |  |
|                  |          | Submitted at 08/18/20<br>11:22 AM              | 15 0 | Partially   | Rejected            |          |   | 0                                                                                                    | 01/22/2016                                   | 0 1/24 PM   |  |
|                  |          | Submitted at 07/29/20<br>2:50 PM               | 15.0 | Partially   | Rejected            |          |   | 0                                                                                                    | 01/21/2016                                   | @ 10/39 AM  |  |
|                  |          | Submitted at 07/29/20<br>2:48 PM               | 15 Ø | Totally     | Rejected            |          |   | 0                                                                                                    | 07/29/2015                                   | 0 2:49 PM   |  |
|                  |          | Submitted at 07/28/20<br>1:23 PM               |      | Partially   | Rejected            |          |   | 0                                                                                                    | 07/28/2015                                   | 5 @ 1:23 PH |  |
| (                |          | Submitted at 07/28/20                          | 15.0 | 149444      | Relacted            |          |   | 6                                                                                                    | 1.1.1.1.1.1.1.1.1.1.1.1.1.1.1.1.1.1.1.1.     | MG 10-11 DM |  |

The **Reports** tab is available for both **Administrator** and **Payment Initiator** roles.

The **Reports tab – Batch** contains five (5) regions.

- 1. **Tabbed region** displays the tab that is currently active and the tabs available for selection.
- Report Type Selection region Batch provides a user with six (6) types of reports to view. They are Invoice, Data, Tracking, Batch, Sponsor 1099 Information, and Ad Hoc. Note: Descriptions of the Sponsor 1099 Information and Ad Hoc report types follow in subsequent instructional sections of the manual. Descriptions and instructions of the Invoice, Data, and Tracking report types are provided in prior sections.
- 3. Current Cutoff Calendar region provides a user with key program dates for proper processing of invoice line items.
- 4. **Reports Filter region Batch** allows a user to search data listed by the defaulted Corporate ID.
- Reports Filter Results region Batch displays results based on data selected in the Report Type Selection region. Details displayed in this region depend on the report type selection made.

The upcoming pages will describe each region and the functions associated with Batch Reports functionality.

#### **Tabbed Region – Reports**

The **Tabbed region** allows a user to select different activities to perform while accessing the system. In this example, the **Reports** tab is active.

| (1) | Home | Payments | Completed | Receipts | Reports | Disputes |
|-----|------|----------|-----------|----------|---------|----------|
|-----|------|----------|-----------|----------|---------|----------|

## **Report Type Selection Region – Batch**

The **Report Type Selection region** provides a user with six (6) report types to display or download distributed files and reports. They are Invoice, Data, Tracking, Batch, Sponsor 1099 Information, and Ad Hoc.

This example displays the populated <u>Batch</u> radio button.

| 2 | Report Typ | be     |            | _     |                            |          | _ |
|---|------------|--------|------------|-------|----------------------------|----------|---|
| 2 |            | O Data | ○ Tracking | Batch | O Sponsor 1099 Information | O Ad Hoc |   |
|   |            | -      |            |       |                            |          |   |

The population of the <u>Batch</u> radio button provides a user with reports containing uploaded batch file results when using the **Payment Initiation Upload** process. A user can view batch file status for successful processing, partially or totally rejected batch file uploads and review errors associated with rejected records.

## **Current Cutoff Calendar Region**

The **Current Cutoff Calendar region** displays pertinent program dates for the applicable reporting period. The calendar updates each quarter to provide the active reporting period date information.

| Current Cutoff Calendar |                                                                                   |  |  |  |  |  |  |
|-------------------------|-----------------------------------------------------------------------------------|--|--|--|--|--|--|
| Reporting Period        | 201503                                                                            |  |  |  |  |  |  |
| Invoice Paid By         | 12/09/2015                                                                        |  |  |  |  |  |  |
| Invoice Distribution    | 10/31/2015                                                                        |  |  |  |  |  |  |
| Dispute Submission      | 12/31/2015                                                                        |  |  |  |  |  |  |
| Dispute Distribution    | 03/01/2016                                                                        |  |  |  |  |  |  |
|                         | Reporting Period<br>Invoice Paid By<br>Invoice Distribution<br>Dispute Submission |  |  |  |  |  |  |

## **Reports Filter Region – Batch**

The **Reports Filter region** – **Batch** contains five (5) columns to allow a user to view batch file data uploaded to the system.

| 4 | A Corporate ID | B P Number | C Reporting Period | D Invoice Type | E 1 - 34 out of 34 |
|---|----------------|------------|--------------------|----------------|--------------------|
|   | XP18           |            | ALL 🗸              | ALL 🗸          |                    |

- A. <u>Corporate ID</u> column defaults to the Corporate ID utilized to access the system.
- B. <u>P Number</u> field remains blank.
- C. <u>Reporting Period</u> field allows a user to select reporting periods for quarterly distributed invoices, by calendar year and quarter, in YYYYQQ format. To view all distributed invoices, users can select 'ALL' from the drop down list.
- D. <u>Invoice Type</u> field allows a user to select the type of invoice to view from the drop down menu. Manufacturers will use the <u>Invoice Type</u> of Quarterly.

**Note**: The Invoice Type of BY Closeout will not produce batch reports because Manufacturers will not process payments for BY Closeout invoices.

E. <u>Item Count</u> column displays the number of line items displayed on the current page of the total number of line items included for the reporting period.

#### **Reports Filter Results Region – Batch**

The **Reports Filter Results region – Batch** contains five (5) columns used to review batched payment initiation files loaded to the system.

| 5 A Corr | porate ID | B Submission Date                     | C Status               | D Download File | E Last Download Date  |
|----------|-----------|---------------------------------------|------------------------|-----------------|-----------------------|
| ×        | (P18      | Submitted at 09/18/2015 @<br>4:14 PM  | Successfully processed | 0               | 01/21/2016 @ 10:29 AM |
|          |           | Submitted at 09/11/2015 @<br>3:22 PM  | Successfully processed | 0               | 01/21/2016 @ 10:41 AM |
|          |           | Submitted at 09/11/2015<br>3:19 PM    | Totally Rejected       | 0               | 01/21/2016 @ 10:41 AM |
|          |           | Submitted at 08/18/2015 @<br>11:22 AM | Partially Rejected     | 0               | 01/22/2016 @ 1:24 PM  |
|          |           | Submitted at 07/29/2015 @<br>2:50 PM  | Partially Rejected     | 0               | 01/21/2016 @ 10:39 AM |
|          |           | Submitted at 07/29/2015 @<br>2:48 PM  | Totally Rejected       | 0               | 07/29/2015 @ 2:49 PM  |
|          |           | Submitted at 07/28/2015 @<br>1:23 PM  | Partially Rejected     | 0               | 07/28/2015 @ 1:23 PM  |
|          |           | Submitted at 07/28/2015 @             | Partially Rejected     | 0               | 07/28/2015 @ 1-21 PM  |

- A. Corporate ID column defaults to the Corporate ID utilized to access the system.
- B. <u>Submission Date</u> column displays the batch file date and time for files loaded to the system. Date format is MM/DD/ YYYY. Time format is HH:MM AM/PM.
- C. <u>Status</u> column provides the condition of the batch file loaded to the system. Processed batches display statuses such as successfully processed, partially rejected (containing line failures), or totally rejected.
- D. <u>Download File</u> column displays a radio button to allow downloading of batch file information loaded to the system.
- E. <u>Last Download Date</u> column displays the last date and time batch summary data retrieved from the Portal. Date format is MM/DD/ YYYY. Time format is HH:MM AM/PM.

# **CGDP Portal Instructions – Batch Reports**

## **Accessing Batch Reports**

Manufacturers can utilize the **Reports tab** – **Batch** functionality to review the outcome of the payment processing batch text files for multiple invoice line items and provide a user with reports containing uploaded batch file results when using the **Payment Initiation Upload** process. A user can view batch file status for successful processing, partially or totally rejected batch file uploads and review errors associated with rejected records.

This instruction provides direction on accessing invoice batch reports functionality. The **Reports** tab is available for both **Administrator** and **Payment Initiator** roles.

- Authorized end users will access the Portal to review batch reports. Instruction for daily login into the Portal can be located in the CGDP Manufacturer Portal Introduction and Login Users Guide located under <u>References</u> on the <u>TPAdministrator.com</u> website.
- 2. After successful login, the **Home** tab will display. Select the **Reports** tab to view the report types available for the Manufacturer for the reporting period.

| ALMETTO GI                     |                  | CI     | MS                  |                     |         |                |                                                |                                                                                                    | Logged on as XP1.<br>Test Environm                                                                                                    |                 |
|--------------------------------|------------------|--------|---------------------|---------------------|---------|----------------|------------------------------------------------|----------------------------------------------------------------------------------------------------|----------------------------------------------------------------------------------------------------|-----------------|
| Home                           | Payments         | Our    | npietins            | Recepts:            | Reports | Disputes       |                                                |                                                                                                    |                                                                                                    |                 |
| anufacture                     | Portal           | Cov    | erage G             | ap Discou           | nt Prog | ram Home       |                                                | 10                                                                                                    |                                                                                                    |                 |
| Corporate ID Invol<br>xP18 ALL | ~ [A             | Number | Reporting<br>Feriod | Status              |         | 1 - 1 out of 1 | you can init<br>payments a<br>your report      | liate a payment<br>ind receipt of pi<br>s.                                                                                    | Discount Portal where<br>, check the status of<br>lyments as well as view                                                                                                    |                 |
| Quarterly                      | P Number<br>P1_8 |        | Period<br>101502    | Status<br>Available | Select  |                |                                                |                                                                                                    | rt by selecting a line<br>It of this message.                                                                                                    |                 |
|                                |                  |        |                     |                     |         |                | Failed S<br>Incomplete C<br>N/A b<br>Pending A | One or more ite<br>sayment attemp<br>one or more ite<br>to invoice due f<br>unds due from<br>Al line items ha<br>successfully | for payment initiations<br>ms has an unsuccessfu<br>&<br>ms have not been paid<br>or payment. Receipt of<br>Manufacturer or Spons<br>ve been initiated<br>ve been paid successfu | ıl<br>I<br>For, |
|                                |                  |        |                     |                     |         |                | Reportin<br>Filter by:                         | g Periods with<br>P Number<br>ALL                                                                                             | Reporting Period                                                                                                    |                 |
|                                |                  |        |                     |                     |         |                | PN                                             | lumber                                                                                                    | Reporting Period                                                                                                    |                 |
|                                |                  |        |                     |                     |         |                | P1.<br>P1.<br>P1.<br>P1.                       | 8<br>8<br>9<br>9                                                                                                    | 201601<br>201504<br>201503<br>201501<br>201504                                                                                                    |                 |
|                                |                  |        |                     |                     |         |                |                                                | 9                                                                                                    | 201503                                                                                                    |                 |

# 3. On the **Reports** tab, populate the <u>Batch</u> radio button in the **Report Type Selection region**.

| ALMETTO GBA,                        | (CMS                                 |                          |                                                  | Logged        | on as XP1_0 |
|-------------------------------------|--------------------------------------|--------------------------|--------------------------------------------------|---------------|-------------|
| Home Paym                           | ents Completed Rece                  | gis Reports Disputes     |                                                  |               |             |
| lanufacturer l                      | Portal CGDP Rep                      | ports                    |                                                  |               |             |
| eport Type<br>Invoice O Data O Trac | king 💽 Batch 🔿 Sponsor 1099 Is       | nformation O Ad Hoc      | Current Cutoff Calendar<br>Reporting Period 2016 |               |             |
| Corporate ID P Num                  | ber Reporting Period Invol           | ce Type 1 - 34 nut of 54 | Invoice Paid By                                  | 08/23/2016    |             |
| XP1B                                | ALL V ALL                            | ×                        | Invoice Distribution<br>Dispute Submission       | 07/01/2016    |             |
|                                     |                                      |                          | Dispute Distribution                             |               |             |
| Corporate ID                        | Submission Date                      | Status                   | Download File                                    | Last Down     | load Date   |
| XP1                                 | Submitted at 09/18/2015 @<br>4:14 PM | Successfully processed   | Ö                                                | 01/21/2016 0  | 10:29 AM    |
|                                     | Submitted at 09/11/2015 @<br>3:22 PM | Successfully processed   | 0                                                | 01/21/2016 @  | 10:41 AM    |
|                                     | Submitted at 09/11/2015 @<br>3:19 PM | Totally Rejected         | ö                                                | 01/21/2016 @  | 10:41 AM    |
|                                     | Submitted at 08/18/2015 @            | Partially Rejected       | ò                                                | 01/22/2016 0  |             |
|                                     | Submitted at 07/29/2015 @<br>2:50 PM | Partially Rejected       | ö                                                | 01/21/2016 @  |             |
|                                     | Submitted at 07/29/2015 @<br>2:48 PM | Totally Rejected         | 0                                                | 07/29/2015 ¢  |             |
|                                     | Submitted at 07/29/2015 @<br>2:46 PM | Totally Rejected         | o                                                | 07/29/2015 0  |             |
|                                     | Submitted at 07/28/2015 @<br>4:40 PM | Partially Rejected       | 0                                                | 12/28/2015 0  |             |
|                                     | Submitted at 07/28/2015 @<br>3:16 PM | Totally Rejected         | 0                                                | 07/28/2015 0  |             |
|                                     | Submitted at 07/28/2015 @<br>3:14 PM | Partially Rejected       | 0                                                |               | Standard.   |
|                                     | Submitted at 07/28/2015 @<br>1:23 PM | Partially Rejected       | 0                                                | 07/28/2015 0  | 1:23 PM     |
|                                     | a said of the                        | - arctant reference      |                                                  | 01120120120 0 | and pro     |

4. Populate the <u>Download File</u> radio button to correspond to the applicable batch file to review.

| PALMETTO G                      |          | CMS                                                                                                    |          |                                                  |          | Contact Us   My Profile                    |                       | an XP1_B   |
|---------------------------------|----------|----------------------------------------------------------------------------------------------------|----------|--------------------------------------------------|----------|--------------------------------------------|-----------------------|------------|
| Home                            | Creyonne | Completed                                                                                                    | Receipts | Reports                                          | Disputes |                                            |                       |            |
| lanufactu                       | rer Po   | rtal CGDP R                                                                                                    |          | -                                                |          |                                            |                       |            |
| Report Type<br>O Invoice O Data | Tracking | Batch O Sponsor 10                                                                                                    |          | Current Cutoff Calendar<br>Reporting Period 2016 |          |                                            |                       |            |
| Corporate ID                    | P Number |                                                                                                    | involce  |                                                  | ut of 34 | Invoice Paid By<br>Invoice Distribution    | 08/23/2016 07/01/2016 |            |
| xP16                            |          | ALL V                                                                                                    | 11       | Ŷ                                                |          | Dispute Submission<br>Dispute Distribution |                       |            |
| Corporate                       | ID       | Submission Date                                                                                                    |          | Status                                           |          | Download File                              | Last Dow              | nioad Date |
| XP1B                            |          | Submitted at 09/18/2015<br>4:14 PM                                                                                                    | 0        | Successfully process                             | ed       | 0                                          | 01/21/2016 @          | 10:29 AM   |
|                                 |          | Submitted at 09/11/2015<br>3:22 PM                                                                                                    | •        | Successfully process                             | ed       | 0                                          | 01/21/2016 0          | 10:41 AM   |
|                                 |          | Submitted at 09/11/2015<br>3:19 PM                                                                                                    | 0        | Totally Rejected                                 |          | 0                                          | 01/21/2016 0          | 10:41 AM   |
|                                 |          | Submitted at 08/18/2015<br>11:22 AM                                                                                                    | 0        | Partially Rejected                               |          | 0                                          | 01/22/2016 (          | 5 1:24 PM  |
|                                 |          | Submitted at 07/29/2015<br>2:50 PM                                                                                                    | ٥        | Partially Rejected                               |          | 0                                          | 01/21/2016 0          | 10:39 AM   |
|                                 |          | Submitted at 07/29/2015<br>2:48 PM                                                                                                    | 0        | Totally Rejected                                 |          | 0                                          | 07/29/2015 (          | 5 2:49 PM  |
|                                 |          | Submitted at 07/29/2015<br>2:46 PM                                                                                                    | 0        | Totally Rejected                                 |          | 0                                          | 07/29/2015 (          | 5 2:47 PM  |
|                                 |          | Submitted at 07/28/2015<br>4:40 PM                                                                                                    | 0        | Partially Rejected                               |          | 0                                          | 12/28/2015 (          |            |
|                                 |          | Submitted at 07/28/2015<br>3:16 PM                                                                                                    | ø        | Totally Rejected                                 |          | 0                                          | 07/28/2015 (          | 12112      |
|                                 |          | Submitted at 07/28/2015<br>3:14 PM                                                                                                    | 0        | Partially Rejected                               |          |                                            |                       |            |
|                                 |          | Submitted at 07/28/2015<br>1:23 PM                                                                                                    | ø        | Partially Rejected                               |          | 0                                          | 07/28/2015 (          | 5 1 22 DM  |
|                                 |          | CONTRACTOR OF THE OWNER OF THE OWNER OWNER OWNER | 0        | Farmany rejected                                 |          |                                            | 07/20/2013 (          | a siza set |

- 5. Select one (1) of the decision buttons in the message that appears at the bottom of the screen.
  - <u>*Open*</u> to view the data in text file format
  - <u>Save</u> to save the data in text file format
  - <u>*Cancel*</u> to exit the decision message

This example displays the selected *Open* button.

| Do you want to open or save XP1_8_batch_report.txt from apps.tpadministrator.com? | Open | Save | • | Cancel | × |
|-----------------------------------------------------------------------------------|------|------|---|--------|---|
|-----------------------------------------------------------------------------------|------|------|---|--------|---|

6. After selecting the <u>Open</u> button, review the downloaded batch text file for line items containing both success and failed line items.

| XP1_8_batch_report.txt - Notepad                                                                                                    | x |
|----------------------------------------------------------------------------------------------------|---|
| File Edit Format View Help                                                                                                    |   |
| HDR;XP18;201501<br>DET;P18;E22;CG150118E22;20150821;N;Scheduled Payment for Future Date<br>DET;P18;E34;CG150118E34;20150821;N;Invalid bank account<br>DET;P18;H01;CG150118H01;20150818;Y;Invalid bank account<br>DET;P18;H08;CG150118H08;20150818;N;Invalid bank account<br>DET;P18;H09;CG150118H09;20150821;Y;Deferred | * |

7. Once review of text file is complete, return to the **Reports** tab.

8. The **Reports Filter Results region** – **Batch** will display the date and time of the last download of the specific batch file item(s) in the <u>Last Download</u> column.

| ALMETTO GBA                  |                                              |                          | Contact Us   My Pro                                                                   | 2010/02/02/02/02/02      | i on as XP1 | 5 |
|------------------------------|----------------------------------------------|--------------------------|---------------------------------------------------------------------------------------|--------------------------|-------------|---|
| Home                         | Payments Completed Roce                      | mili Reports Disputes    |                                                                                       |                          |             |   |
| lanufacture                  | er Portal CGDP Rep                           | ports                    | =                                                                                     |                          |             |   |
| eport Type<br>Invoice O Data | Tracking Batch O Sponsor 1099 1              | nformation O Ad Hoc      | Current Cutoff<br>Reporting Period                                                    | 2016                     |             |   |
| Corporate ID<br>XP18         | P Number Reporting Period Invol<br>ALL V ALL | ce Type 1 - 34 sut of 34 | Invoice Paid By<br>Invoice Distribution<br>Dispute Submission<br>Dispute Distribution | 08/23/2016<br>07/01/2016 |             |   |
| Corporate ID                 | Submission Date                              | Status                   | Download File                                                                         | Last Down                | nload Date  | 1 |
| XP10                         | Submitted at 00/18/2015 @<br>4:14 PM         | Successfully processed   | 0                                                                                     | 01/21/2016 @             | 10:29 AM    |   |
|                              | Submitted at 09/11/2015<br>3:22 PM           | Successfully processed   | Ó                                                                                     | 01/21/2016 @             | 10:41 AM    |   |
|                              | Submitted at 09/11/2015 @<br>3:19 PM         | Totally Rejected         | 0                                                                                     | 01/21/2016 0             | 10:41 AM    |   |
|                              | Submitted at 08/18/2015 @<br>11:22 AM        | Partially Rejected       | ö                                                                                     | 01/22/2016 (             | 0 1:24 PM   |   |
|                              | Submitted at 07/29/2015 @<br>2:50 PM         | Partially Rejected       | 0                                                                                     | 01/21/2016 @             | 10:39 AM    |   |
|                              | Submitted at 07/29/2015 @<br>2:48 PM         | Totally Rejected         | 0                                                                                     | 07/29/2015 (             | 3 2:49 PM   |   |
|                              | Submitted at 07/29/2015 @<br>2:46 PM         | Totally Rejected         | 0                                                                                     | 07/29/2015 (             | \$ 2:47 PM  |   |
|                              | Submitted at 07/28/2015 @<br>4:40 PM         | Partially Rejected       | 0                                                                                     | 12/28/2015 (             | ) Z:33 PM   |   |
|                              | Submitted at 07/28/2015 @<br>3:16 PM         | Totally Rejected         | 0                                                                                     | 07/28/2015 0             | 3:17 PM     |   |
|                              | Submitted at 07/28/2015 @<br>3:14 PM         | Partially Rejected       | ø                                                                                     | 07/19/2016 (             | 0 10:11 AM  |   |
|                              | Submitted at 07/28/2015 @<br>1:23 PM         | Partially Rejected       | o                                                                                     | 07/28/2015 (             | \$ 1:23 PM  | 1 |
|                              | Submitted at 07/28/2015 @                    | Partially Rejected       |                                                                                       | 07/26/2015.0             |             |   |

You have now completed accessing Batch Reports.

# **CGDP Portal – Sponsor 1099 Information Reports**

The **Reports tab** – **Sponsor 1099 Information** provides a user with the ability to review Sponsor 1099 related non-bank account information for entities receiving payments from Manufacturers via the Portal.

This 1099 information report will give a user relevant, easily identifiable, non-bank account information for Sponsors such as business name, tax identification number/employer identification number (TIN/EIN), and mailing address.

|      | LMETTO G                               |                | CMS           | 5        |               | Contact  | Us   <u>My Profile</u>   Logout  <br>L                                                | Help   Reportin          |
|------|----------------------------------------|----------------|---------------|----------|---------------|----------|---------------------------------------------------------------------------------------|--------------------------|
| 12   | Home                                   | Payments       | Completed     | Receipts | Reports       | Disputes |                                                                                       |                          |
| Rep  | nufacture<br>ort Type<br>nvoice ① Data |                | CGDP Rep      |          | tion O Ad Hoc |          | Current Cutoff<br>Reporting Period                                                    | 2017                     |
| i) C | orporate ID<br>XP1_8                   |                |               |          |               |          | Invoice Paid By<br>Invoice Distribution<br>Dispute Submission<br>Dispute Distribution | 08/26/2017<br>07/19/2017 |
| 1000 | ose Format<br>Iownload Tex             | File O Downloa | d Spreadsheet |          |               |          | 72                                                                                    |                          |

The **Reports** tab is available for both **Administrator** and **Payment Initiator** roles.

The Reports tab – Sponsor 1099 Information contains four (4) regions.

- 1. **Tabbed region Reports** displays tabs available for selection and the tab that is currently active.
- 2. **Report Type Selection region Sponsor 1099 Information** provides a user with six (6) types of reports to view. They are Invoice, Data, Tracking, Batch, Sponsor 1099 Information, and Ad Hoc.

**Note:** Description of the <u>Ad Hoc</u> report type follows in a subsequent instructional section of the manual. Descriptions and instructions of the <u>Invoice</u>, <u>Data</u>, <u>Tracking</u>, and <u>Batch</u> report types are provided in prior sections.

- 3. **Current Cutoff Calendar region** provides a user with key program dates for proper processing of invoice line items.
- 4. **Corporate ID Choose Format region** displays the defaulted Corporate ID and allows the user to select the report format to download the **Sponsor 1099 Information** report, in either a text file or Excel spreadsheet.

The upcoming pages will describe each region and the functions associated with <u>Sponsor 1099</u> <u>Information</u> Reports functionality.

#### **Tabbed Region – Reports**

The **Tabbed region** allows a user to select different activities to perform while accessing the system. In this example, the **Reports** tab is active.

| (1) | Home | Payments | Completed | Receipts | Reports | Disputes |
|-----|------|----------|-----------|----------|---------|----------|
|-----|------|----------|-----------|----------|---------|----------|

## **Report Type Selection Region – Sponsor 1099 Information**

The **Report Type Selection region** provides a user with six (6) report types to display or download distributed files and reports. They are Invoice, Data, Tracking, Batch, Sponsor 1099 Information, and Ad Hoc.

This example displays the populated <u>Sponsor 1099 Information</u> radio button.

| 2 | Report Typ | e      |                                       |         |                          |             |
|---|------------|--------|---------------------------------------|---------|--------------------------|-------------|
| 2 | O Invoice  | O Data | O Tracking                            | O Batch | Sponsor 1099 Information | O Ad Hoc    |
|   |            | 0 0000 | · · · · · · · · · · · · · · · · · · · | U Daten |                          | · //d ///04 |

The population of the <u>Sponsor 1099 Information</u> radio button provides a Manufacturer with 1099 information for each sponsor participating in the Program. This 1099 information report will provide a user with relevant, easily identifiable, non-bank account information for Sponsors. A user can view the file in text or spreadsheet format.

## **Current Cutoff Calendar Region**

The **Current Cutoff Calendar region** displays pertinent program dates for the applicable reporting period. The calendar updates each quarter to provide the active reporting period date information.

| 3 | Current Cutoff       | Calendar   |
|---|----------------------|------------|
|   | Reporting Period     | 201601     |
|   | Invoice Paid By      | 06/06/2016 |
|   | Invoice Distribution | 04/30/2016 |
|   | Dispute Submission   | 06/30/2016 |
|   | Dispute Distribution | 08/29/2016 |

#### **Corporate ID and Choose Format Region**

The **Corporate ID and Choose Format region** contains the <u>Corporate ID</u> column that defaults to the Corporate ID utilized to access the Portal and allows a user to view 1099 data uploaded to the system. It also contains two (2) radio buttons to allow a user to select between text files or Excel spreadsheet files to view 1099 data.

| 4 | Corporate ID | Choose Format                                                     |
|---|--------------|-------------------------------------------------------------------|
|   | XP1_8        | A $\bigcirc$ Download Text File B $\bigcirc$ Download Spreadsheet |

- A. <u>Download Text File</u> radio button selected to view the Manufacturer 1099 data in a text file format.
- B. <u>Download Spreadsheet</u> radio button selected to view the Manufacturer 1099 data in an Excel spreadsheet format.

# **CGDP Portal Instructions – Sponsor 1099 Information Reports**

## Accessing Sponsor 1099 Information Reports

Manufacturers can utilize the **Sponsor 1099 Information Reports** functionality in the Portal to view non-bank account information to assist with 1099 reporting for payments made to Sponsors.

This instruction provides direction on accessing the 1099 information reports functionality. The **Reports** tab is available for both **Administrator** and **Payment Initiator** roles.

- Authorized end users will access the Portal to review Sponsor 1099 Information reports. Instruction for daily login into the CGDP Portal can be located in the CGDP Manufacturer Portal Introduction and Login Users Guide located under <u>References</u> on the <u>TPAdministrator.com</u> website.
- 2. After successful login, the **Home** tab will display. Select the **Reports** tab view the report types available for the Manufacturers for the reporting period.

| COLEMAN CHOLP CON                  | attany -                                                                                                    | 100000.000.000 | COP & MENCLET ROOM  | -                           |               |                |                                                                                                    | Test Environme                                                                                                    |
|------------------------------------|----------------------------------------------------------------------------------------------------|----------------|---------------------|-----------------------------|---------------|----------------|----------------------------------------------------------------------------------------------------|----------------------------------------------------------------------------------------------------|
| Home                               | Payment                                                                                                    | Cur            | 00000               | Recepto                     | Reports       | Disputes       |                                                                                                    |                                                                                                    |
| anufacture                         | er Portal                                                                                                    | Cov            | erage G             | ap Discou                   | nt Progra     | m Home         | ÷.                                                                                                    |                                                                                                    |
| Corporate ID Inv<br>[XP1_8 v] [ALL | 2000 C 000 C 000 C 000 C 000 C 000 C 000 C 000 C 000 C 000 C 000 C 000 C 000 C 000 C 000 C 000 C 000 C 000 C 00 | P Number       | Reporting<br>Period | Status                      |               | 1 - 2 out of 2 | Welcome to Coverage Gap D<br>you can initiate a payment,<br>payments and receipt of pay<br>your reports. | check the status of                                                                                                 |
| Invoice Type<br>BY Closeout        | Corporate I                                                                                                    |                | mber<br>8           | Reporting<br>Period<br>2016 | Status<br>N/A | Select         | For payment functions, start<br>item from the list to the left                                           |                                                                                                    |
| Quarterly                          | XP1_8                                                                                                    |                |                     | 201502                      | Available     |                | payment attempt<br>Incomplete One or more item<br>N/A No invoice due for                                 | s has an unsuccessful<br>s have not been paid<br>payment. Receipt of<br>anufacturer or Sponsor,<br>s been initiated |
|                                    |                                                                                                    |                |                     |                             |               |                | Reporting Periods with Filter by: P.Number P.Number P.Number                                             | Reporting Period                                                                                                    |

3. To review the <u>Sponsor 1099 Information</u>, select the **Reports** tab and populate the <u>Sponsor 1099</u> Information radio button.

| PALMETTO G            | Contraction of the second second second second second second second second second second second second second s | CMS                   | S               |              | Contact  | t. Us T My Profile T Logaut<br>L                                                      | Help   Heportin<br>ogged on as XP1_1 |
|-----------------------|----------------------------------------------------------------------------------------------------|-----------------------|-----------------|--------------|----------|---------------------------------------------------------------------------------------|--------------------------------------|
| Home<br>Manufacture   | Payments                                                                                                    | Compariso<br>CGDP Rep | Recepts .       | Reports      | Disputes |                                                                                       |                                      |
| - Report Type —       | Data O Tracking                                                                                                 |                       | onsor 1099 Info | ormation OAd | Нос      | Current Cutoff<br>Reporting Period                                                    | 2017                                 |
| Corporate ID<br>XP1_8 | Choose Format O Download T                                                                                      | ext File 🔿 Down       | load Spreadsh   | ieet         |          | Invoice Paid By<br>Invoice Distribution<br>Dispute Submission<br>Dispute Distribution | 08/26/2017<br>07/19/2017             |

4. To view the 1099 information in text file format, populate the <u>Download Text File</u> radio button.

|                                               |                              | CMS       | Santa     |               | Contact  | LUS   My Profile   Logout<br>L     | Help   Reporti<br>Logged on as XP1_ |
|-----------------------------------------------|------------------------------|-----------|-----------|---------------|----------|------------------------------------|-------------------------------------|
| Home                                          | Payments                     | Completed | Forcespts | Reports       | Disputes |                                    |                                     |
| lanufactur                                    | er Portal                    | CGDP Rep  | orts      |               |          | 100                                |                                     |
| Aanufacture<br>Report Type —<br>O Invoice O I | er Portal<br>Data O Tracking | CGDP Rep  | ports     | ormation O Ad | Нос      | Current Cutoff<br>Reporting Period | Calendar<br>201                     |

- 5. Select one (1) of the decision buttons in the message that appears at the bottom of the screen.
  - <u>*Open*</u> to view the data in text file format
  - <u>Save</u> to save the data in text file format
  - <u>Cancel</u> to exit the decision message

This example displays the selected *Open* button.

|  | Do you want to open or save XP1_8_1099_report.txt from a701ppaltedi003.a70adexmed.com? | Open | Save | • | Cancel | × |
|--|----------------------------------------------------------------------------------------|------|------|---|--------|---|
|--|----------------------------------------------------------------------------------------|------|------|---|--------|---|

6. After selecting the <u>Open</u> button, review the downloaded text file for <u>Sponsor 1099 Information</u>.

This example displays the downloaded text file with the type of information available on the <u>Sponsor 1099 Information</u> report after selecting the <u>Download Text File</u> radio button.

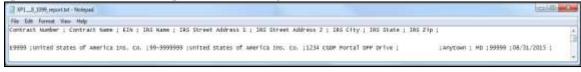

- 7. Once review of the text file is complete, return to the **Reports** tab.
- 8. To view the 1099 information in spreadsheet format, populate the <u>Download Spreadsheet</u> radio button.

| PALMETTO G                        |                 | CMS          | 5                                                                                                    |              | Contact  | t Us   <u>My Profile</u>   <u>Logout</u><br>I | Help   Reportin<br>agged on as <b>XP1</b> |
|-----------------------------------|-----------------|--------------|----------------------------------------------------------------------------------------------------|--------------|----------|-----------------------------------------------|-------------------------------------------|
| Home                              | Payments        | Completied   | Receipts                                                                                                    | Reports      | Disputes |                                               |                                           |
| Manufactur                        | er Portal       | CGDP Rep     | orts                                                                                                    |              |          |                                               | -                                         |
| <ul> <li>Report Type —</li> </ul> |                 |              | and the second second sec |              |          |                                               |                                           |
|                                   | Data O Tracking | O Batch 💌 Sp | ionsor 1099 Info                                                                                                    | rmation O Ad | Hoc      | Reporting Period<br>Invoice Paid By           | 201<br>08/26/201                          |

- 9. Select one (1) of the decision buttons in the message that appears at the bottom of the screen.
  - *Open* to view the data in text file format
  - <u>Save</u> to save the data in text file format
  - <u>Cancel</u> to exit the decision message

This example displays the selected *Open* button.

| Do you want to open or save <b>1099_report.xlsx</b> from <b>apps.tpadministrator.com</b> ? | Open | Save 🔻 | Cancel | × |
|--------------------------------------------------------------------------------------------|------|--------|--------|---|

10. After selecting the <u>Open</u> button, review the downloaded Excel spreadsheet for <u>Sponsor 1099</u> <u>Information</u>

This example displays the type of information available on the <u>Sponsor 1099 Information</u> report after selecting the <u>Download Spreadsheet</u> radio button.

|   | A3                 |                                   |            |                                   |                            |                      |          |           |        |                 | -                    |
|---|--------------------|-----------------------------------|------------|-----------------------------------|----------------------------|----------------------|----------|-----------|--------|-----------------|----------------------|
| 4 | A                  | 8                                 | C .        | 0                                 | ŧ                          | F                    | 0        | H         | 1.     | L. I            | ĸ                    |
|   | Contract<br>Number | Contract Name                     | EIN        | IRS Name                          | IRS Street Address 1       | IRS Street Address 2 | IRS City | IRS State | 1000   | Revised<br>Date | For<br>Future<br>Use |
| F | E9999              | United States of America Ins. Co. | 93-9999999 | United States of America Ins. Co. | 1234 CGDP Portal DPP Drive |                      | Anytown  | MD        | 999999 |                 |                      |

11. Once review of the Excel file is complete, return to the **Reports** tab.

You have now completed accessing the Sponsor 1099 Information reports.

# **CGDP Portal – Ad Hoc Reports**

The **Reports tab** – Ad Hoc is used to provide a user with the ability to access special data and reports, such as archived reports or other documentation, which are not readily available in the Portal.

The **Ad Hoc** functionality allows a user to view data requested from the TPA using contact information listed on the *Contact Us* link in the Portal. Fulfilled report requests are available via the population of the <u>Ad Hoc</u> radio button.

**Note:** Access to submit a <u>request</u> for an Ad Hoc report does not require authorized access to the Portal.

Reports that can appear under the <u>Ad Hoc</u> radio button can consist of:

- Archived reports: Reports typically removed from the Portal two (2) years after initial load. Reports that are archived off the Portal consist of:
  - Invoice
  - Data
  - Tracking
- Special request data: Reports or notifications that do not conform to the existing report formats available on the Reports tab

Requested reports, accessible via the <u>Ad Hoc</u> radio button, will be available for download for one (1) of the following periods:

- Fourteen (14) calendar days from request date
- Seven (7) calendar days after download

Reports are removed from the system depending on which time period expires first, request date or last download date.

| CLERKIN GROUP COMPN             |                            | 5<br>               |                 |                                                                                       | Logged in as XP1_        |
|---------------------------------|----------------------------|---------------------|-----------------|---------------------------------------------------------------------------------------|--------------------------|
| Home                            | Payments Contpanied        | Recepts R           | eports Disputes |                                                                                       |                          |
| lanufacture                     | Portal CGDP Rep            | orts                |                 |                                                                                       |                          |
| Report Type<br>O Invoice O Data | O Tracking O Batch O Spons | or 1999 Information | Ad Hoc          | Current Cutoff Ca<br>Reporting Period                                                 | lendar<br>2017           |
| Corporate ID<br>XP1_1           | P Number                   |                     | 1 - 1 out of 1  | Invoice Paid By<br>Invoice Distribution<br>Dispute Submission<br>Dispute Distribution | 08/26/2617<br>07/19/2017 |
| P Number                        | Reporting Period           | Report Type         | Date Loaded     | Download File                                                                         | Last Downloaded Date     |
| P11                             | 201494                     | Invoice             | 07/25/2017      | 000000000000000000000000000000000000000                                               |                          |

## The **Reports** tab is available for both **Administrator** and **Payment Initiator** roles.

The **Reports tab – Ad Hoc** contains five (5) regions.

- 1. **Tabbed region Reports** displays the tabs available for selection and the tab page that is currently active.
- Report Type Selection region Ad Hoc provides a user with six (6) types of reports to view. They are Invoice, Data, Tracking, Batch, Sponsor 1099 Information, and Ad Hoc. Note: Descriptions and instructions of the <u>Invoice</u>, <u>Data</u>, <u>Tracking</u>, <u>Batch</u>, and Sponsor 1099 Information report types are provided in prior sections.
- 3. Current Cutoff Calendar region provides a user with key program dates for proper processing of invoice line items.
- 4. **Reports Filter region Ad Hoc** allows a user to search data listed by the defaulted Corporate and all P numbers associated with that Corporate ID.
- 5. **Reports Filter Results region Ad Hoc** displays results based on data requested for review.

The upcoming pages will describe each region and the functions associated with <u>Ad Hoc</u> Reports functionality.

#### **Tabbed Region – Reports**

The **Tabbed region** allows a user to select different activities to perform while accessing the system. In this example, the **Reports** tab is active.

| (1) | Home | Payments | Completed | Receipts | Reports | Disputes |
|-----|------|----------|-----------|----------|---------|----------|
|-----|------|----------|-----------|----------|---------|----------|

## **Report Type Selection Region – Ad Hoc**

The **Report Type Selection region** provides a user with six (6) report types to display or download distributed files and reports. They are Invoice, Data, Tracking, Batch, Sponsor 1099 Information, and Ad Hoc.

This example displays the populated <u>Ad Hoc</u> radio button.

| 2 | Report Typ | be     |            |         |                            |        |
|---|------------|--------|------------|---------|----------------------------|--------|
| 2 | O Invoice  | O Data | ○ Tracking | O Batch | O Sponsor 1099 Information | Ad Hoc |
|   |            | 0      |            | 0       |                            |        |

The population of the <u>Ad Hoc</u> radio button provides a Manufacturer with the ability to request reports for Invoice, Data, Dispute Return, and Dispute Resolution files for data no longer available in the Portal.

## **Current Cutoff Calendar Region**

The **Current Cutoff Calendar region** displays pertinent program dates for the applicable reporting period. The calendar updates each quarter to provide the active reporting period date information.

| 3 | Current Cutoff       | Current Cutoff Calendar |  |  |  |  |  |  |  |
|---|----------------------|-------------------------|--|--|--|--|--|--|--|
|   | Reporting Period     | 2017                    |  |  |  |  |  |  |  |
|   | Invoice Paid By      | 08/26/2017              |  |  |  |  |  |  |  |
|   | Invoice Distribution | 07/19/2017              |  |  |  |  |  |  |  |
|   | Dispute Submission   |                         |  |  |  |  |  |  |  |
|   | Dispute Distribution |                         |  |  |  |  |  |  |  |

**Reports Filter Region – Ad Hoc** 

The **Reports Filter region** – **Ad Hoc** contains three (3) fields that allow a user to view ad hoc data loaded to the system.

| 4 | A Corporate ID | B P Number | C 1 - 1 out of 1 |
|---|----------------|------------|------------------|
|   | XP1_1          | ALL 🗸      | J                |

- A. Corporate ID column defaults to the Corporate ID utilized to access the system.
- B. <u>P Number</u> field defaults to ALL, but allows a user to sort reports visible by P number associated with the Corporate ID.
- C. <u>Item Count</u> column displays the number line items displayed on the current page of the total number of items available for the <u>Corporate ID</u>.

## Filter Results Region – Ad Hoc

The **Reports Filter Results region – Ad Hoc** contains six (6) columns to allow a user to display or download requested reports.

**Note**: Reports that have a date greater than 2015Q2 will not be available on the <u>Ad Hoc</u> page.

Requested reports will be available for download for one (1) of the following periods: two (2) weeks from request date or one (1) week after download. Reports are removed from the system depending on which time period expires first, request date or last download date.

| 5 | A P Number | 8 Reporting Period | C Report Type | D Date Loaded | E Download File F Last Downloaded Date |
|---|------------|--------------------|---------------|---------------|----------------------------------------|
|   | P1_1       | 201404             | Invoice       | 07/25/2017    | 0                                      |

- A. <u>P Number</u> column displays to the P number associated with the specific <u>Report Type</u> requested.
- B. <u>Reporting Period</u> column displays to the quarterly reporting period for the requested <u>Report Type</u>. Format of <u>Reporting Period</u> is YYYYQQ, where YYYY represents the calendar year and QQ represents the quarter. Example: The <u>Reporting Period</u> of 201501 represents calendar year 2015 first quarter.
- C. <u>Report Type</u> column displays to the requested report. Report types available for Ad Hoc requests consist of Invoice, Data, Dispute Return, and Dispute Resolution reports.
- D. <u>Date Loaded</u> column displays the date the requested Ad Hoc file was loaded to the Portal. Files will remain available in the **Reports Filter Results region Ad Hoc** page for fourteen (14) calendar days from the <u>Date Loaded</u> or seven (7) calendar days after the <u>Last Download Date</u>, whichever comes first.
- E. <u>Download File</u> column displays a radio button to allow a user to view the specific <u>Report Type</u> in a text file format.
- F. Last Download Date column displays the last date the specific <u>Report Type</u> was downloaded in DD/MM/YYYY and HH:MM AM/PM format. Files will remain available in the **Reports Filter Results region Ad Hoc** page for fourteen (14) calendar days from the <u>Date Loaded</u> or seven (7) calendar days after the <u>Last Download</u> <u>Date</u>, whichever comes first.

# **CGDP Portal Instructions – Ad Hoc Reports**

## Submitting and Accessing Ad Hoc Reports

Manufacturers can utilize the **Ad Hoc Reports** functionality to view distributed invoice reports prior to the Q2 2015 invoicing period. Report types available for review on the Ad Hoc report page: Invoice, Data, Dispute Return, or Dispute Resolution reports.

This instruction provides direction on accessing the Ad Hoc reports functionality. The **Reports** tab is available for both **Administrator** and **Payment Initiator** roles.

1. To submit a request for an Invoice, Data, or Dispute Resolution report no longer appearing in the Portal, users should contact the TPA utilizing the *Contact Us* link in the Portal. The Ad Hoc request, submitted via email or phone, should contain the reporting period and report type, which should be loaded to the Portal for viewing and downloading.

Access to submit a <u>request</u> for an Ad Hoc report does not require authorized access to the Portal.

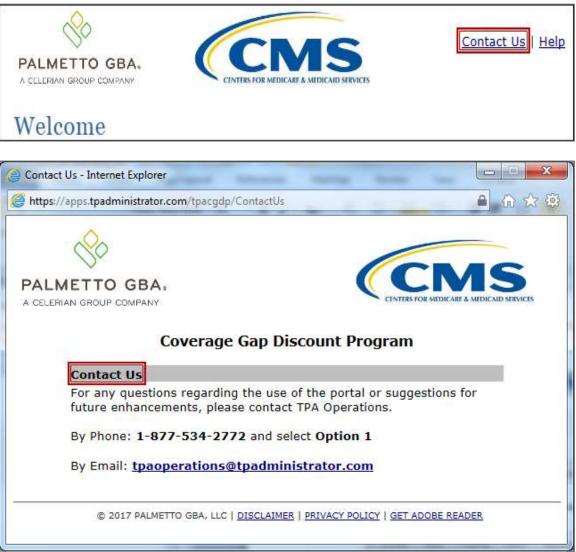

- Authorized end users will access the Portal to review completed Ad Hoc reports requests. Instruction for daily login into the Portal can be located in the CGDP Manufacturer Portal Introduction and Login Users Guide located under <u>References</u> on the <u>TPAdministrator.com</u> website.
- 3. After successful login, the **Home** tab will display. Select the **Reports** tab view the report types available for review and download.

| Home            |               | Completion    | thickets.           | Reports       | Disputes       |                                                                                                    |
|-----------------|---------------|---------------|---------------------|---------------|----------------|----------------------------------------------------------------------------------------------------|
|                 | Payments      |               | Control 1           | 100000        | C              |                                                                                                    |
| Manufact        | urer Por      | tal Coverage  | e Gap Disc          | ount Pro      | gram Hon       | ne 🏛                                                                                                    |
|                 |               | Reporting     |                     |               |                | 1                                                                                                    |
| Corporate ID In | nvoice Type P | Number Period | Status              |               | 1 - 3 out of 3 | Welcome to Coverage Gap Discount Portal where<br>you can initiate a payment, check the status of                                                                                                    |
| XP1_1 AL        | L V A         | L V ALL V     | ALL V               |               |                | you can initiate a payment, check the status of<br>payments and receipt of payments as well as view<br>your reports.                                                                                                    |
| Invoice Type    | Corporate ID  | P.Number      | Reporting<br>Period | <u>Status</u> | Select         | For payment functions, start by selecting a line                                                                                                    |
| 8Y Closeout     | XP1_1         | P11           | 2018                | Available     | 0              | item from the list to the left of this message.                                                                                                    |
| Quarterly       | XP1_1         | P11           | 201503              | Available     | 0              |                                                                                                    |
| Quarterly       | XP1_1         | P11           | 201502              | Available     | 0              | Available Involce is ready for payment initiations<br>Failed One or more items has an unsuccessful<br>payment attempt<br>Incomplete One or more items have not been paid<br>N/A No invoice due for payment, Receipt of<br>Funds due from Manufacturer or Sponsor<br>Pending All line items have been initiated<br>successfully<br>Successful All line items have been paid successful |
|                 |               |               |                     |               |                | Reporting Periods with no invoice line items           Filter by:         A P Number         B Reporting Period           P Number         Reporting Period                                                                                                    |
|                 |               |               |                     |               |                | P1_1 201601                                                                                                    |
|                 |               |               |                     |               |                |                                                                                                    |

4. To review the <u>Ad Hoc</u> report request, select the **Reports** tab and populate the <u>Ad Hoc</u> radio button.

| PALMETTO GB           | 1.20                | CMS            | made                  |                           |                                                                                       | Logged on as XP1_1       |
|-----------------------|---------------------|----------------|-----------------------|---------------------------|---------------------------------------------------------------------------------------|--------------------------|
| Home                  | Payments            | Completion     | Nocupia Rep           | orts Disputes             |                                                                                       |                          |
| Manufacture           | Portal              | CGDP Rep       | orts                  | 2                         | =                                                                                     |                          |
| Cinvoice O Data       | O tracking C        | Batch O Sponse | er 1099 Information 💽 | Ad Hoc                    | Current Cutoff Ca<br>Reporting Period                                                 | lender<br>2017           |
| Corporate ID<br>XP1_1 | P Number<br>[ALL ♥] |                |                       | L - 1 out of 1            | Invoice Paid By<br>Invoice Distribution<br>Dispute Submission<br>Dispute Distribution | 08/26/2017<br>07/19/2017 |
| P Number              | Repo                | rting Period   | Report Type           | Date Loaded<br>07/25/2017 | Download File                                                                         | Last Downloaded Date     |

5. To view the requested ad hoc reports in text file format, populate the <u>Download File</u> radio button corresponding to the specific requested report.

| PALMETTO GB     |            | CMS              |                    |            |            |                                            | Loggerf um as 30         | P1_1 |
|-----------------|------------|------------------|--------------------|------------|------------|--------------------------------------------|--------------------------|------|
| Home            | Palements  | Companied        | Housen             | Reports    | Disputes   |                                            |                          |      |
| Manufacturer    | Portal     | CGDP Rep         | orts               |            |            | ±                                          |                          |      |
| Cinvoice O Data | C tracking | O Batch O Sponse | or 1099 Informatio | n 🔹 Ad Hoc |            | Current Cutoff Ca<br>Reporting Pariod      | 2017                     |      |
| Corporate 1D    | P Number   |                  |                    | 1 - 1      | out of 1   | Invoice Faid By<br>Invoice Distribution    | 08/26/2017<br>07/19/2017 |      |
| xP1_1           | ALL V      |                  |                    |            |            | Dispute Submission<br>Dispute Distribution | 07/19/2017               |      |
| P Number        | Rep        | orting Period    | Report Type        | D          | ste Loaded | Download File                              | Last Downloaded I        | Date |
| P1              |            | 201404           | Invoice            | 0          | 7/25/2017  |                                            |                          |      |

- 6. Select one (1) of the decision buttons in the message that appears at the bottom of the screen.
  - <u>Open</u> to view the data in text file format
  - <u>Save</u> to save the data in text file format
  - <u>*Cancel*</u> to exit the decision message

This example displays the selected *Save* button.

| Do you want to open or save P11_report.txt from a ################################### | Open | Save | • | Cancel | × |
|---------------------------------------------------------------------------------------|------|------|---|--------|---|
|                                                                                       |      |      |   |        |   |

**Note:** It is recommended to save the requested report, since requested reports will be available for download for one (1) of the following periods: fourteen (14) calendar days from request date or seven (7) calendar days after download. Reports are removed from the system depending on which time period expires first, request date or last download date.

7. After selecting the <u>Open</u> button, review the downloaded text file for <u>Ad Hoc</u> reports.

This example displays the downloaded text file with the type of information available on the <u>Ad</u> <u>Hoc</u> report after selecting the corresponding <u>Download File</u> radio button.

| P1_1_report.txt - Notepad                                                                              |
|----------------------------------------------------------------------------------------------------|
| File Edit Format View Help                                                                             |
| TPAMH2014040000022015012013180810MIVP11                                                                |
| TPACH2014040000012015012013180810MIVE04                                                                |
| BYRH 2014040000012014042015012013180810MIV                                                             |
|                                                                                                    |
| LBLR 2014040000001P11E0400032000004159010000083774B0000042183C                                         |
| LBLR 2014040000002P11E04000510000019003A0000058916C0000039913B                                         |
| LBLR 201404000003P11E0400074000006076I0000084439H0000078362I                                           |
|                                                                                                    |
| BYRT 20140400000012014042015012013180810MIV0000003000000066670I0000000227130C0000000160459D            |
| TPACT20140400000012015012013180810MIVE04000000300000006667010000000227130C000000160459D<br>CG140411E04 |
|                                                                                                    |

- 8. Once review of the text file is complete, return to the **Reports** tab.
- 9. Return to the **Reports** tab to review the <u>Last Download Date</u> column populated with the most recent date and time of download for the file.

| PALMETTO GB                     |                          | S                       |                | 10000                                      | d. Un 1 My Ecofile 1 Logist 1 Help<br>Logist av |  |
|---------------------------------|--------------------------|-------------------------|----------------|--------------------------------------------|-------------------------------------------------|--|
| Home                            | Payment: Completed       | Recepts Re              | ports Disputes |                                            |                                                 |  |
| lanufacturer                    | Portal CGDP Re           | ports                   | 100            | a.                                         |                                                 |  |
| Report Type<br>D Invoice O Data | O Tracking O Batch O Spo | nsor 1099 Information 🔹 | Ad Hoc         | Current Cutoff Cal<br>Reporting Period     | iendar<br>2017                                  |  |
| Corporate ID                    | P Number                 |                         | 1 - 1 out of 1 | Invoice Paid By<br>Invoice Distribution    | 08/26/2017<br>07/19/2017                        |  |
| XP1_1                           | ALL V                    |                         |                | Dispute Submission<br>Dispute Distribution | -07/19/2017                                     |  |
| P Number                        | Reporting Period         | Report Type             | Date Loaded    | Download File                              | Last Downloaded Date                            |  |
|                                 | 201404                   | Invoice                 | 07/25/2017     | 0                                          | Last downloaded on<br>07/25/2017 @ 11:41 AM     |  |

**Note**: Requested reports will be available for download for one (1) of the following periods: fourteen (14) calendar days from request date or seven (7) calendar days after download. Reports are removed from the system depending on which time period expires first, request date or last download date.

You have now completed submitting and accessing requested Ad Hoc reports.

# Summary

This **CGDP Manufacturer Portal Reports Users Guide** introduced the CGDP Portal's reporting functionality.

The Portal not only provides reporting period data in an invoice format, but also provides the data in its original flat file format to Manufacturers. Reports are distributed to the Portal on the *"Quarterly Invoice Receipt Date"* as defined in the *Medicare Part D CGDP Calendar*.

This guide presented six (6) different types of reports available on the Reports tab in the Portal. They are Invoice, Data, Tracking, Batch, Sponsor 1099 Information, and Ad Hoc reports.

All these Manufacturer reports appear on the Reports tab, both quarterly and BY Closeout reports, which are available for review and retrieval.

**Note:** Manufacturer report formats are located under <u>*Invoices*</u> on the <u>*TPAdministrator.com*</u> website to assist end users with reading the text file formats of quarterly and BY Closeout invoice reports.

# References

| Acronym | Description                                    |
|---------|------------------------------------------------|
| ACH     | Automated Clearing House                       |
| BY      | Benefit Year                                   |
| CGDP    | Coverage Gap Discount Program                  |
| CMS     | Centers for Medicare & Medicaid Services       |
| DPP     | Direct Payment Process                         |
| EFT     | Electronic Funds Transfer                      |
| EIN     | Employer Identification Number                 |
| GBA     | Government Benefits Administrators             |
| HPMS    | Health Plan Management System                  |
| ID      | Identifier or Identification                   |
| IRS     | Internal Revenue Service                       |
| NCPDP   | National Council of Prescription Drug Programs |
| NDC     | National Drug Coder                            |
| NPI     | National Provider Identifier                   |
| NSF     | Non-sufficient Funds                           |
| PIN     | Personal Identification Number                 |
| PDE     | Prescription Drug Event                        |
| SFTP    | Secure File Transfer Protocol                  |
| SSA     | Social Security Act                            |
| TPA     | Third Party Administrators                     |
| TIN     | Tax Identification Number                      |
| UPIN    | Unique Physician Identification Number         |
| USD     | United States Dollar                           |

# Appendix A: Acronym List

# **Appendix B: Error Message Descriptions**

## Payment Batch Error Messages

#### **Batch Report Errors**

File rejected: The report is empty

File rejected. File must start with a header record

File rejected: Improperly Formatted – Missing header and footer

File rejected: Invalid Header record

File rejected: Each header record must contain 'HDR', Primary ID and Reporting period

Primary Id and logon do not match

File rejected: Invalid Reporting Period

Header row without details

Invalid Record Type

Unable to process due to invalid header type

Dtl. record must contain 'DET', ID, EFT, Scheduled Date, Defer (optional). Ensure that semicolons are separating each item on the line

Invalid Detail record

Duplicate line item

P Number is not associated with this Corporate ID

Contract Number is not associated with this Parent Org. ID

Payer account invalid

Payee data account missing – Contact the TPA

Payee account invalid

Invoice line item not found

The payment for this line item is already initiated

The payment for this line item is already deferred

Invalid EFT ID

Payment date contains non-numeric characters

The payment date is in the incorrect format

Payment date cannot be before the current date

The defer indicator is invalid

| Payment Reporting Error Codes | Code Description                   |
|-------------------------------|------------------------------------|
| R01                           | Insufficient Funds                 |
| R02                           | Account Closed                     |
| R03                           | Unable to Locate Account           |
| R04                           | Invalid Account Number             |
| R05                           | Unauthorized Corporate Debit       |
| R06                           | Returned per ODFI's Request        |
| R07                           | Authorization Revoked by Customer  |
| R08                           | Payment Stopped                    |
| R09                           | Uncollected Funds                  |
| R10                           | Customer Advises Not Authorized    |
| R11                           | Check Truncation Entry Return      |
| R12                           | Branch Sold to Another DFI         |
| R13                           | RDFI Not Qualified for ACH         |
| R14                           | Payee Deceased                     |
| R15                           | Beneficiary Deceased               |
| R16                           | Account Frozen                     |
| R17                           | File Record Field Errors RDFI      |
| R20                           | Non-Transaction Account            |
| R23                           | Credit Entry Refused by Receiver   |
| R24                           | Duplicate Entry                    |
| R29                           | Debit Block                        |
| R31                           | Permissible Return Entry           |
| R33                           | Return of XCK Entry                |
| R37                           | Source Document Previously Paid    |
| R38                           | Source Document Stop Paid          |
| R39                           | Improper Source Document           |
| R50                           | State Law Affecting RCK Acceptance |
| R51                           | Ineligible Item                    |
| R52                           | Stop Payment ADJ                   |
| R53                           | Check and ACH Presented            |
| R61                           | Misrouted Return                   |

# Payment Reporting Error Codes – Payments Tab

| Payment Reporting Error Codes | Code Description                  |
|-------------------------------|-----------------------------------|
| R67                           | Duplicate Return                  |
| R68                           | Untimely Return                   |
| R69                           | Transaction Field Error           |
| R70                           | Permissible Return Entry Declined |

# Glossary

| Term                    | Definition                                                                                                    |
|-------------------------|----------------------------------------------------------------------------------------------------|
| Authorization<br>Amount | Displays the amount authorized for payment processing, including amounts located in the <u>Invoice Amount</u> and <u>Previous Deferred Amount</u> fields.                                                                                                    |
| Available               | Status designation of an invoice that denotes that an item is ready for payment initiation.                                                                                                    |
| Batch                   | Report type that displays batch files uploaded to the system with status and ability to download files for review.                                                                                                    |
| Batch ID                | Displays the batch numbering convention, system generated, based on the order the batch file received by the system.                                                                                                    |
| Contact Us              | Provides contact information for requesting assistance from the TPA Operations team.                                                                                                    |
| Contract Number         | Pending contract number assigned by CMS which allows participation in<br>the Coverage Gap Discount Program                                                                                                    |
| Corporate ID            | Numerical designation assigned by CMS to Manufacturers.<br>For Manufacturers, the current Mailbox ID will be the Corporate ID.                                                                                                    |
| Data                    | Report type that displays the detail information of distributed invoices and invoice line items and provides the ability to download files for review.                                                                                                    |
| Date Loaded             | Displays the invoice distribution date. This date corresponds to the end of month after the reporting period closing. Date format is DD/MM/YYYY.                                                                                                    |
| Date Submitted          | Displays the calendar date, in MM/DD/YYYY format, the invoice line item was processed for payment initiation.                                                                                                    |
| Date Time               | Displays the batch file date and time for files loaded to the system. Date format is MM/DD/YYYY. Time format is HH:MM AM/PM.                                                                                                    |
| Defer                   | Provides a check box available for selection when the <u>Invoiced Amount</u> or<br>the combination of the <u>Invoiced Amount</u> and the <u>Previous Deferred Amount</u><br>total less than the system-defaulted allowable amount. Invoice line items<br>can only be deferred if the Manufacturer or Sponsors banking ACH process<br>prevents payment of invoice line items that fall below the minimum ACH<br>processing amount. |
| Deferred                | Status designation of an invoice that denotes that invoice amount falls below<br>minimum. Invoice line items can only be deferred if the Manufacturer or<br>Sponsors banking ACH process prevents payment of invoice line items that<br>fall below the minimum ACH processing amount.                                                                                                    |
| Description (Batch)     | Displays the batch file name loaded to the system.                                                                                                    |
| Dispute                 | Report type that provides the ability to enter dispute requests and review the status of entered requests.                                                                                                    |
| Dispute Distribution    | Current Cutoff Calendar field that displays the current reporting period data.<br>Displays the date Dispute distributions are due to be loaded to the Portal.                                                                                                    |
| Dispute Submission      | Current Cutoff Calendar field that displays the current reporting period data.<br>Displays the date Dispute submissions are due to be entered in the Portal.                                                                                                    |
| Download                | Displays a radio button to allow downloading of distributed invoice<br>summary information loaded to the system.                                                                                                    |
| EFTID                   | Displays EFT identifying information in the specified format of CG for<br>Coverage Gap; YYQQ for the reporting period; 9999 for the P number and<br>Z9999 for the contract number. Example: CG14039999Z9999.                                                                                                    |
| Failed (Status)         | Status designation of an invoice that denotes that one (1) or more items have<br>an unsuccessful payment attempt.                                                                                                    |

| Term                           | Definition                                                                                                    |
|--------------------------------|----------------------------------------------------------------------------------------------------|
| Failed (Code)                  | Provides an informational message when an invoice line item does not                                                              |
|                                | successfully process payments to Manufacturers or Sponsors.                                                                       |
| Help                           | Provides link to reference guides and system code messages and                                                                    |
|                                | descriptions.                                                                                                    |
| Incomplete                     | Status designation of an invoice that denotes that one (1) or more items have                                                     |
|                                | not been paid.                                                                                                    |
| Initiate Payment               | Provides a check box to allow the payment process to begin for an individual                                                      |
| -                              | invoice line item.                                                                                                    |
| Invoice                        | Report type that displays the summary information of distributed invoices                                                         |
|                                | and provides the ability to download files for review.                                                                            |
| Invoice Distribution           | Current Cutoff Calendar field that displays the current reporting period data.                                                    |
|                                | Displays the date distributed invoices were posted to the Portal.                                                                 |
| Invoice Paid by                | Current Cutoff Calendar field that displays the current reporting period data.                                                    |
|                                | Displays the final due date all invoice line items are to be processed for                                                        |
|                                | payment.                                                                                                    |
| Invoiced Amount                | Displays the invoice line item amounts due to either the Manufacturer or                                                          |
|                                | Sponsor.                                                                                                    |
| Invoiced Reporting             | Region of the active tab that provides the reporting period of the invoice line                                                   |
| Period                         | items displayed.                                                                                                    |
| Last Download                  | Displays the last date and time distributed invoice summary data retrieved                                                        |
|                                | from the Portal. Date format is MM/DD/YYYY. Time format is HH:MM                                                                  |
|                                | AM/PM.                                                                                                    |
| Logout                         | Provides one (1)-click access for logging out of the system.                                                                      |
| Manufacturer                   | Any entity which is engaged in the production, preparation, propagation,                                                          |
|                                | compounding, conversion or processing of prescription drug products,                                                              |
|                                | either directly or indirectly, by extraction from substances of natural origin,                                                   |
|                                | or independently by means of chemical synthesis or by a combination of                                                            |
|                                | extraction and chemical synthesis. Such term does not include wholesale                                                           |
|                                | distributors or retail pharmacies licensed under State law. <i>From Medicare</i>                                                  |
| M D C1                         | Coverage Gap Discount Program Agreement, item I.j.                                                                                |
| My Profile                     | Provides ability to enter and review business contact information for                                                             |
| Oratata a l'ana                | Manufacturers and Sponsors.                                                                                                    |
| Outstanding                    | Status designation of an invoice that denotes no payment activity has taken                                                       |
| D Marah an                     | place.                                                                                                    |
| P Number                       | Pending contract number assigned by CMS which allows participation in<br>the Coverage Gap Discount Program                        |
| Derant Org. ID                 | Numerical designation assigned by CMS to Sponsor.                                                                                 |
| Parent Org. ID<br>Payment Date |                                                                                                    |
| Payment Date                   | Displays current date of a generated invoice line item payment in MM/DD/YYYY format.                                              |
| Devenante Duo                  |                                                                                                    |
| Payments Due                   | Region of the active tab that provides the final date invoice line item                                                           |
| Payment/Failed Date            | payment initiations due to complete initiation.<br>Displays the date a specific invoice line item payment initiation successfully |
| r ayment/raneu Date            | processed or where payment initiation failed the payment initiation process.                                                      |
| Pending                        | Status designation of an invoice that denotes that all line items have been                                                       |
| i chung                        | initiated successfully.                                                                                                    |
| Previous Deferred              | Displays amounts that qualified for deferment from the prior reporting                                                            |
| Amount                         | period(s).                                                                                                    |
| 1 millouint                    | perroa(b).                                                                                                    |

| Term              | Definition                                                                                                    |
|-------------------|----------------------------------------------------------------------------------------------------|
| Received          | Status designation of an invoice that denotes payment is in the applicable bank account                                                                                                    |
| Reporting Period  | Quarter and Calendar year, in YYYYQQ format, prescription drug event<br>data distributed to Manufacturers and Sponsors.<br>BY Closeout reimbursement period, in YYYY format, for quarter 17 upheld<br>disputes not offset in prior quarter invoice distributions.                                                                                                    |
| Sponsor           | A Part D Plan (PDP) Sponsor, Medicare Advantage (MA) organization offering a MA-prescription drug (PD) plan, a Program of All-Inclusive Care for the Elderly (PACE) organization offering a PACE plan including qualified prescription drug coverage and a cost plan offering qualified prescription drug coverage. <i>From Pub. 100-18: Medicare Prescription Drug Benefit Manual, section 20.</i> |
| Status            | The current designation of an invoice line item within the system.                                                                                                    |
| Status (Batch)    | Displays the condition of the batch file loaded to the system. Batches can be successful, partially successful (containing line failures) or failed.                                                                                                    |
| Stop Payment      | Provides a check box with the ability to stop payment processing prior to actual payment for future dated payments.                                                                                                    |
| Successful        | Status designation of an invoice that denotes that all line items have been paid successfully.                                                                                                    |
| Total Available   | Displays the total dollar amount of remaining invoice line items requiring payment.                                                                                                    |
| Total Deferred    | Displays the total dollar amount of deferred invoice line items with amounts less than the allowable amount to the subsequent reporting period.                                                                                                    |
| Total Failed      | Displays the total dollar amount of invoice line items selected for payment<br>that contained errors and did not complete the payment process for the<br>reporting period.                                                                                                    |
| Total Invoiced    | Displays the total dollar amount of invoice line items that require payment for the reporting period.                                                                                                    |
| Total Outstanding | Displays the total dollar amount of remaining invoice line items requiring processing.                                                                                                    |
| Total Owed        | For Manufacturers: Displays the total dollar amount of negative invoice line<br>items due from Sponsors.<br>For Sponsors: Displays the total dollar amount of invoice line items due<br>from Manufacturers                                                                                                    |
| Total Pending     | Displays the total dollar amount of invoice line items selected for payment for the reporting period.                                                                                                    |
| Total Received    | <ul><li>For Manufacturers: Displays the total dollar amount of negative invoice line items received from Sponsors.</li><li>For Sponsor: Displays the total dollar amount of invoice line items received from Manufacturers.</li></ul>                                                                                                    |
| Total Successful  | Displays the total dollar amount of invoice line items that have successfully<br>paid and are no longer visible in the Payment Initiation or Pending<br>Transaction regions of the Payments tab.                                                                                                    |
| User ID           | <ul><li>Credential information provided by TPA to Manufacturer or Sponsor for access to system.</li><li>User ID is the Corporate ID, formerly the Mailbox ID for Manufacturer.</li><li>User ID is the Parent Organization ID (Parent Org. ID) for Sponsor.</li></ul>                                                                                                    |